# <span id="page-0-0"></span>**Viacúčelové makro Vacon NXL (Softvér ALFIFF20) Ver. 3.45**

# **OBSAH**

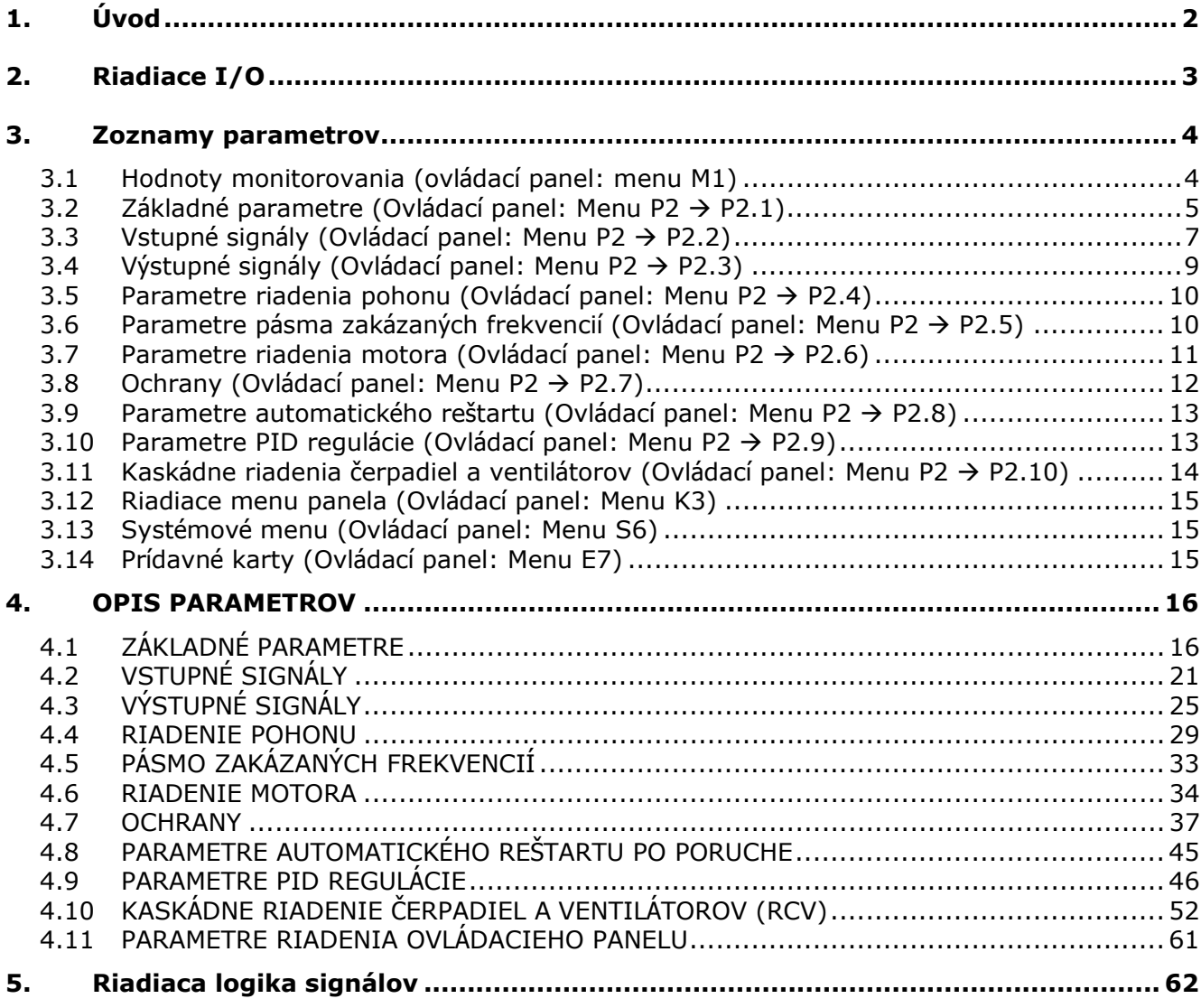

# **Viacúčelové makro Vacon NXL**

# <span id="page-1-0"></span>**1. ÚVOD**

Viacúčelové makro Vacon NXL má analógový vstup 1 prednastavený ako priamu referenciu frekvencie. Môže byť využitý aj PID regulátor napr. v kaskádnom riadení čerpadiel a ventilátorov, má univerzálne možnosti nastavenia. Pri prvom spustení meniča je prístupná len skupina parametrov P2.1 (základné parametre). Ďalšie špeciálne parametre môžu byť sprístupnené zmenou hodnoty parametra [2.1.22](#page-19-0) (Ukrytie parametrov).

Priama referencia frekvencie môže byť využitá pri riadení bez PID regulátora a na výber sú tieto možnosti: analógové vstupy, zbernica, panel, prednastavené rýchlosti a motor potenciometer. Špeciálne parametre pre kaskádne riadenie čerpadiel a ventilátorov **(Skupina P2.10)** sú sprístupnené po zmenení hodnoty **[par 2.9.1](#page-45-1)** na **2** (Aktivácia kaskádneho riadenie čerpadiel a ventilátorov RCV).

Referencia PID regulátora môže byť vybratá z analógových vstupov, zbernice, PID referencie z panelu 1 alebo aktiváciou PID referencie z panelu 2 digitálnym vstupom. Spätná väzba PID môže byť vybratá z analógových vstupov, zbernice alebo aktuálnych veličín motora. PID regulátor je možné použiť, aj keď je frekvenčný menič ovládaný cez komunikačnú zbernicu alebo ovládací panel.

- Digitálne vstupy DIN2, DIN3, (DIN4) a digitálne vstupy na prídavnej karte DIE1, DIE2, DIE3 sú programovateľné.
- Interné a prídavné digitálne/reléové výstupy a analógové výstupy sú programovateľné.
- Analógový vstup 1 môže byť naprogramovaný ako prúdový, napäťový alebo **digitálny vstup DIN4.**

# **POZNÁMKA! Ak bol analógový vstup 1 naprogramovaný ako DIN4 s [parametrom](#page-21-0)  [2.2.6](#page-21-0) (Rozsah signálu AI1), skontrolujte, či sú prepojky na správnej pozícii ([Obr. 1-1\)](#page-20-1).**

Ďalšie funkcie:

- PID regulátor je možné použiť, keď je frekvenčný menič ovládaný cez I/O svorkovnicu, komunikačnú zbernicu alebo ovládací panel.
- Funkcia parkovania (spánku)
- Funkcie dohliadania hodnoty spätnej väzby: programovateľná; vypnutá, varovanie, porucha
- Programovateľná logika štart/stop a reverzácie
- Zmena mierky referencie
- Dve prednastavené rýchlosti
- Výber vstupného rozsahu analógového vstupu, zmena mierky signálu, inverzia a filtrovanie
- Dohliadanie limitu frekvencie
- Programovateľné funkcie štart a stop
- JS brzdenie pred štartom a po zastavení
- Funkcia obchádzania frekvencie
- Programovateľná U/f charakteristika a U/f optimalizácia
- Nastaviteľná spínacia frekvencia modulácie
- Funkcia automatického reštartu po poruche
- Ochrany a dohliadanie (programovateľné; vypnuté, varovanie, porucha):
	- Porucha prúdového vstupu
	- Externá porucha
	- Výstupná fáza
	- Podpätie
	- Zemný skrat
	- Tepelná ochrana motora
- Ochrana zablokovania a odľahčenia motora
- Termistor
- Komunikácia po zbernici
- Prídavné karty

# **2. RIADIACE I/O**

<span id="page-2-0"></span>

| Potenciometer |                |                  |                                                            |                                                                          |
|---------------|----------------|------------------|------------------------------------------------------------|--------------------------------------------------------------------------|
| referencie    |                | Svorka           | Signál                                                     | Opis                                                                     |
|               | 1              | $+10V_{ref}$     | Výstupná referencia                                        | Napätie pre potenciometer a pod.                                         |
|               | 2              | $AI1+$           | Analógový vstup, rozsah<br>napätia 0-10V DC.               | Napäťový vstup referencie frekvencie<br>Môže byť naprogramovaný ako DIN4 |
|               | 3              | $AI1-$           | Zem $I/O$                                                  | Zem pre referencie a ovládanie                                           |
|               | $\overline{4}$ | $AI2+$           | Analógový vstup, rozsah                                    |                                                                          |
|               | 5              | $AI2-$<br>/GND   | napätia 0-10V DC,<br>alebo prúdový rozsah<br>$0/4 - 20$ mA | Prúdový vstup referencie frekvencie                                      |
|               | 6              | $+24V$           | Výstupné riad. napätie                                     | Napätie pre spínače a pod., max 0,1 A                                    |
|               | 7              | <b>GND</b>       | Zem I/O                                                    | Zem pre referencie a ovládanie                                           |
|               | 8              | DIN1             | Štart dopredu                                              | Kontakt zopnutý = štart dopredu                                          |
|               | 9              | DIN <sub>2</sub> | Štart dozadu<br>(programovateľný)                          | Kontakt zopnutý = štart dozadu                                           |
|               | 10             | DIN3             | Výber prednastavenej<br>rýchlosti 1<br>(programovateľný)   | Kontakt zopnutý = prednast. rýchlosť 1                                   |
|               | 11             | <b>GND</b>       | Zem I/O                                                    | Zem pre referencie a ovládanie                                           |
| mA            | 18             | $AO1+$           | Výstupná frekvencia<br>Analógový výstup                    | Programovateľný                                                          |
|               | 19             | $AO1-$           |                                                            | Rozsah 0-20 mA/RL, max. 500 $\Omega$                                     |
|               | A              | <b>RS 485</b>    | Sériová zbernica                                           | Diferenciálny prijímač/vysielač                                          |
|               | B              | <b>RS 485</b>    | Sériová zbernica                                           | Diferenciálny prijímač/vysielač                                          |
|               | 30             | $+24V$           | Vstup pomocného<br>napätia 24V                             | Záloha napájania riadiacej časti                                         |
|               |                |                  |                                                            |                                                                          |
|               | 21             | RO1              |                                                            |                                                                          |
|               | 22             | RO1              | Reléový výstup 1<br>Programovateľný<br><b>PORUCHA</b>      |                                                                          |
|               | 23             | RO1              |                                                            |                                                                          |

*Tab. 1-1. Prednastavená konfigurácia I/O viacúčelového aplik. makra NXL* 

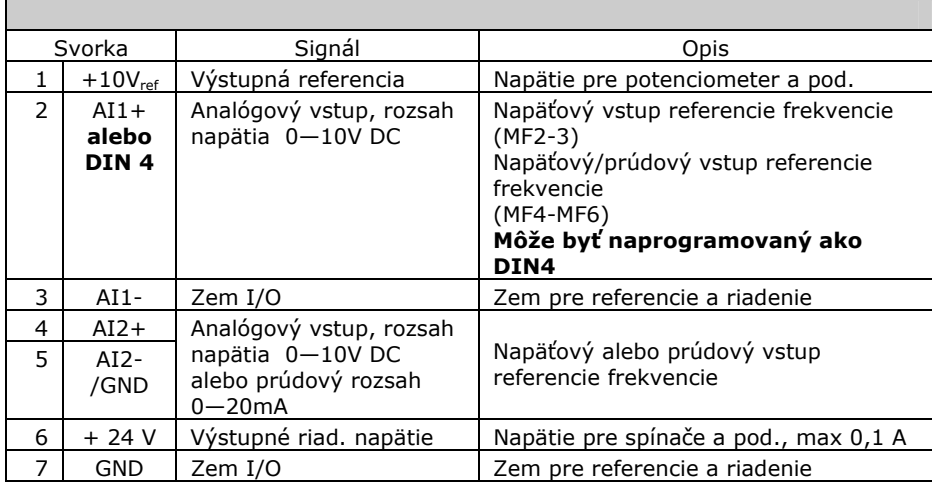

*Tab. 1-2. Konfigurácia AI1, keď je naprogramovaný ako DIN4* 

#### <span id="page-3-0"></span>**3. ZOZNAMY PARAMETROV**

Na ďalších stranách nájdete zoznamy parametrov podľa jednotlivých skupín parametrov. Každý parameter obsahuje odkaz na opis parametra. Zoznamy parametrov sú na stranách [15](#page-14-3) až [45.](#page-44-1)

## **Vysvetlivky:**

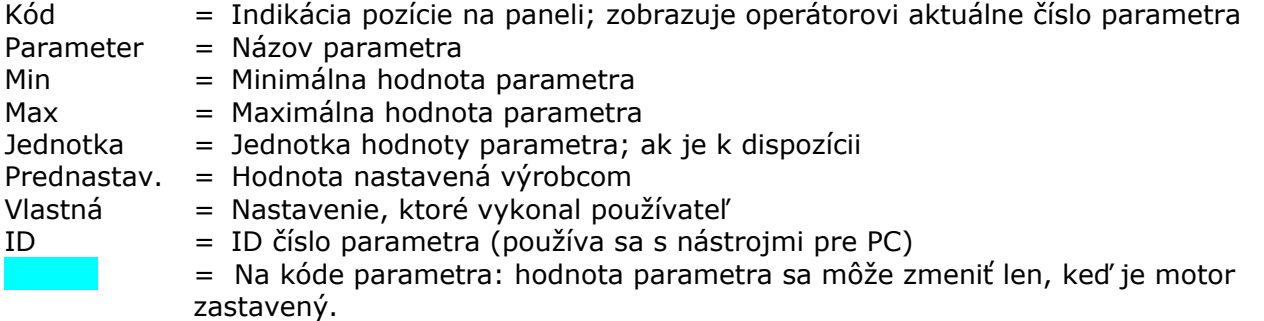

# <span id="page-3-1"></span>**3.1 Hodnoty monitorovania (ovládací panel: menu M1)**

Hodnoty monitorovania reprezentujú skutočné hodnoty parametrov a signálov, ako aj stavy a merané hodnoty. Hodnoty monitorovania nie je možné editovať. Podrobnejšie informácie nájdete v Príručke používateľa Vacon NXL v kapitole 7.4.1.

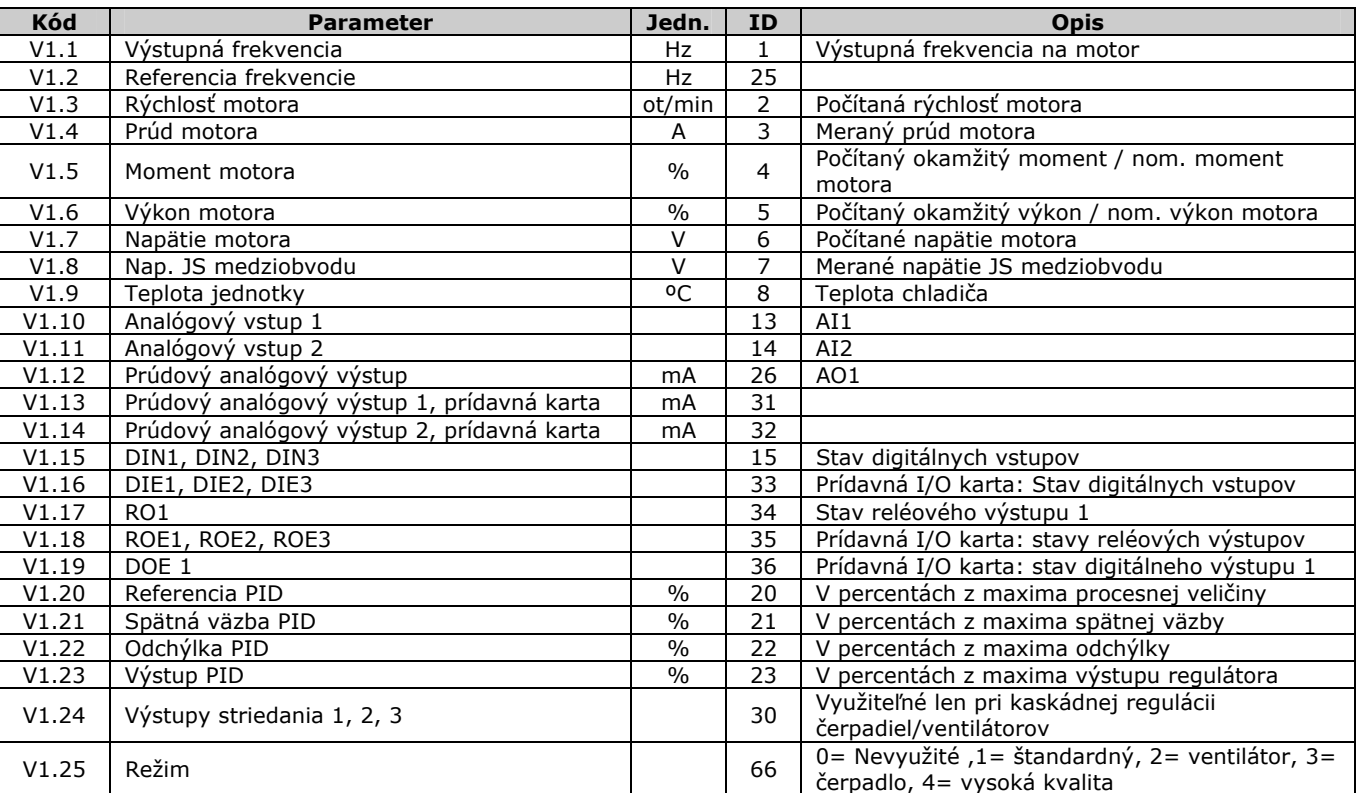

*Tab. 1-3. Hodnoty monitorovania* 

# <span id="page-4-0"></span>**3.2** Základné parametre (Ovládací panel: Menu P2 → P2.1)

<span id="page-4-2"></span><span id="page-4-1"></span>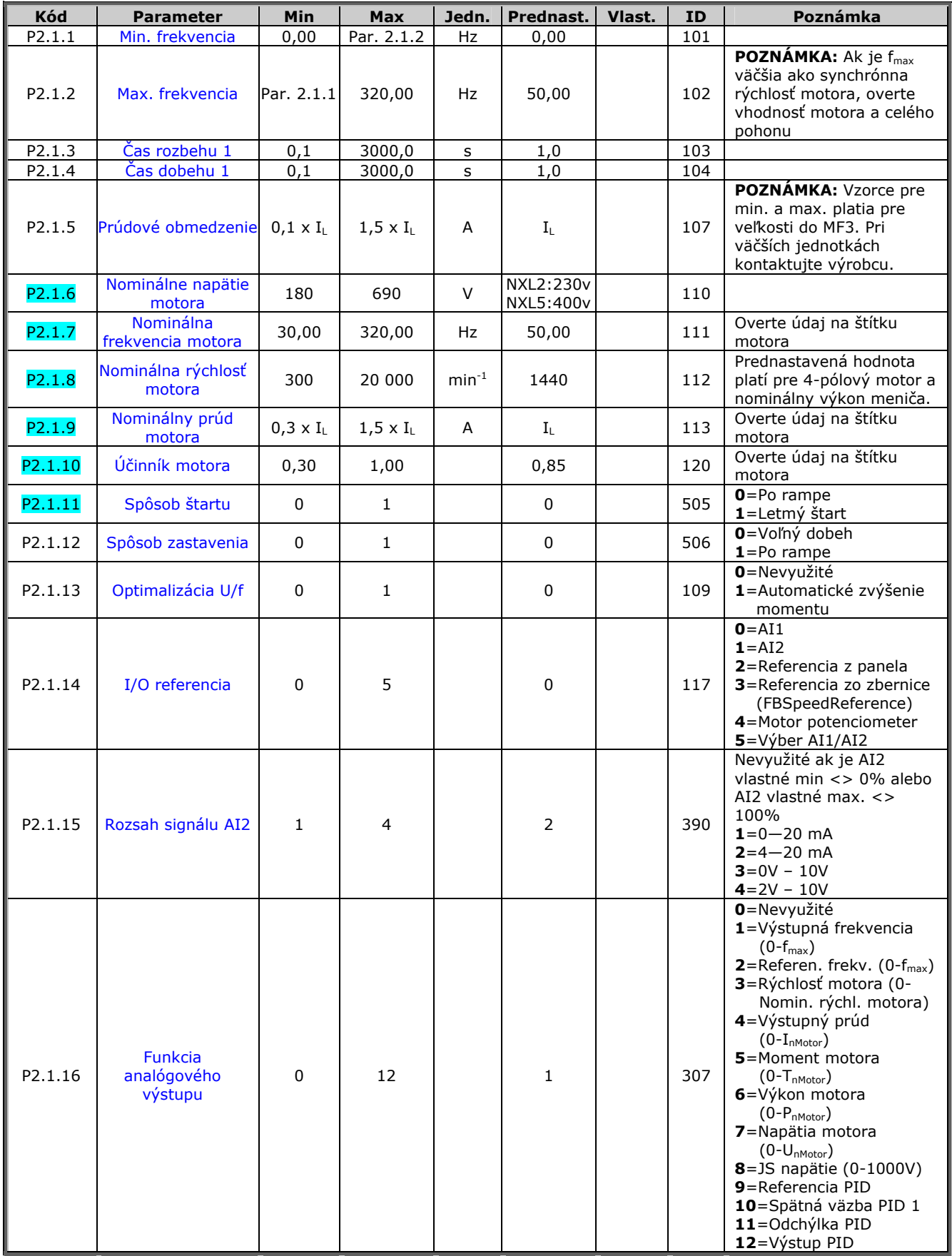

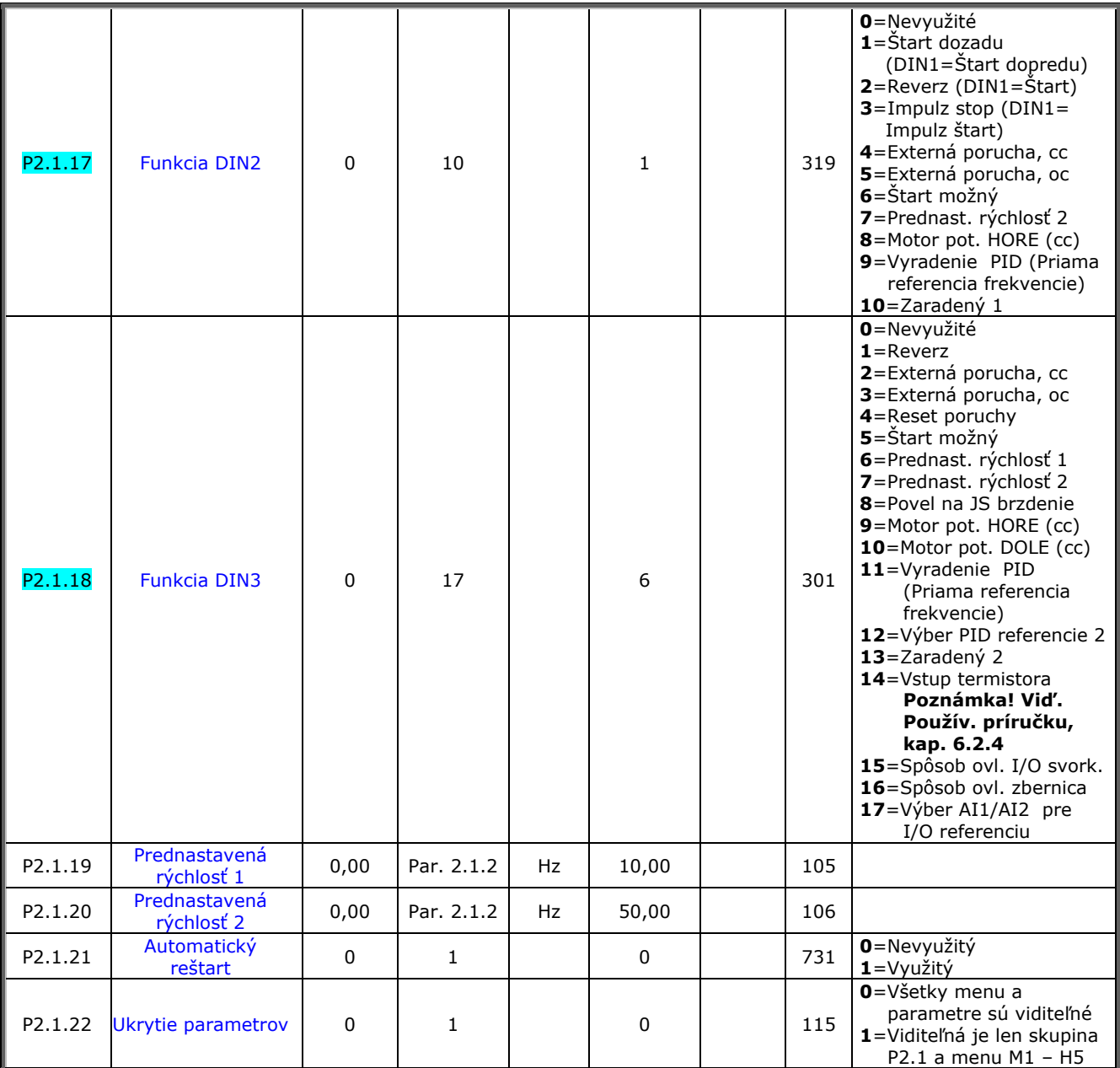

*Tab. 1-4. Základné parametre P2.1* 

ovl.= spôsob ovládania cc=kontakt zopnutý oc=kontakt otvorený

# <span id="page-6-0"></span>**3.3** Vstupné signály (Ovládací panel: Menu P2 → P2.2)

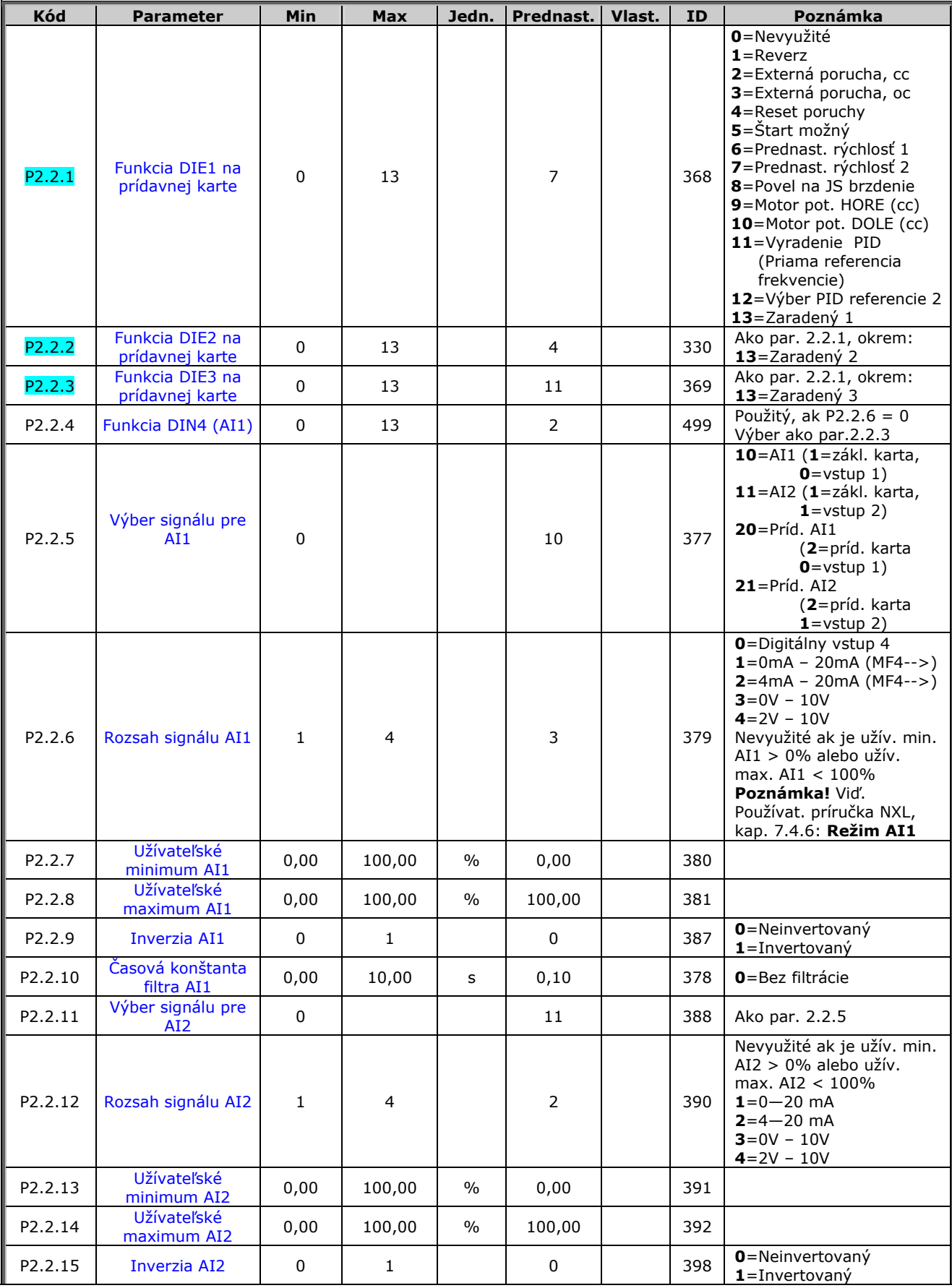

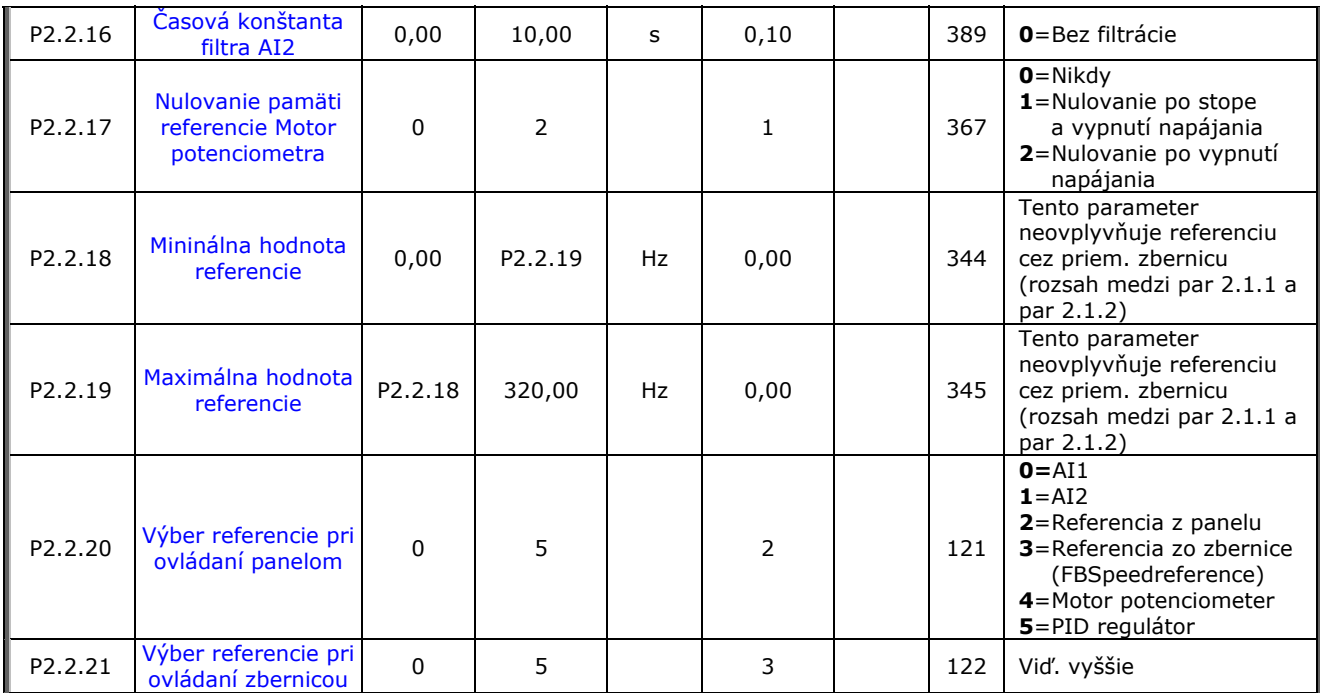

*Tab. 1-5. Vstupné signály, P2.2* 

ovl.= spôsob ovládania cc=kontakt zopnutý oc=kontakt otvorený

# <span id="page-8-0"></span>**3.4** Výstupné signály (Ovládací panel: Menu P2 → P2.3)

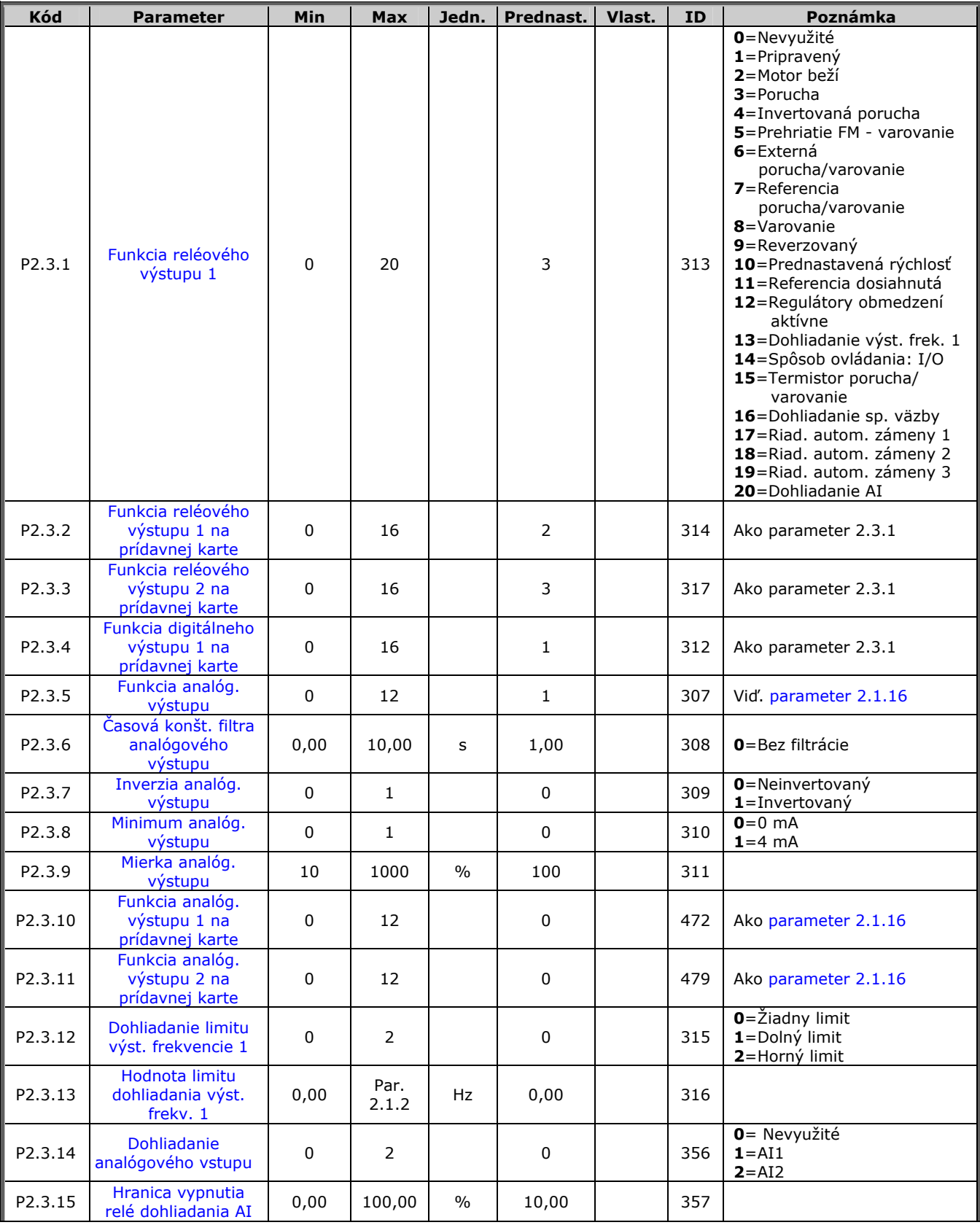

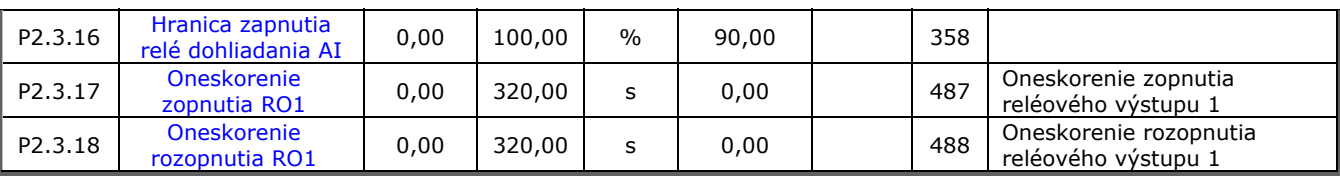

*Tab. 1-6. Výstupné signály, G2.3* 

# <span id="page-9-0"></span>**3.5** Parametre riadenia pohonu (Ovládací panel: Menu P2 → P2.4)

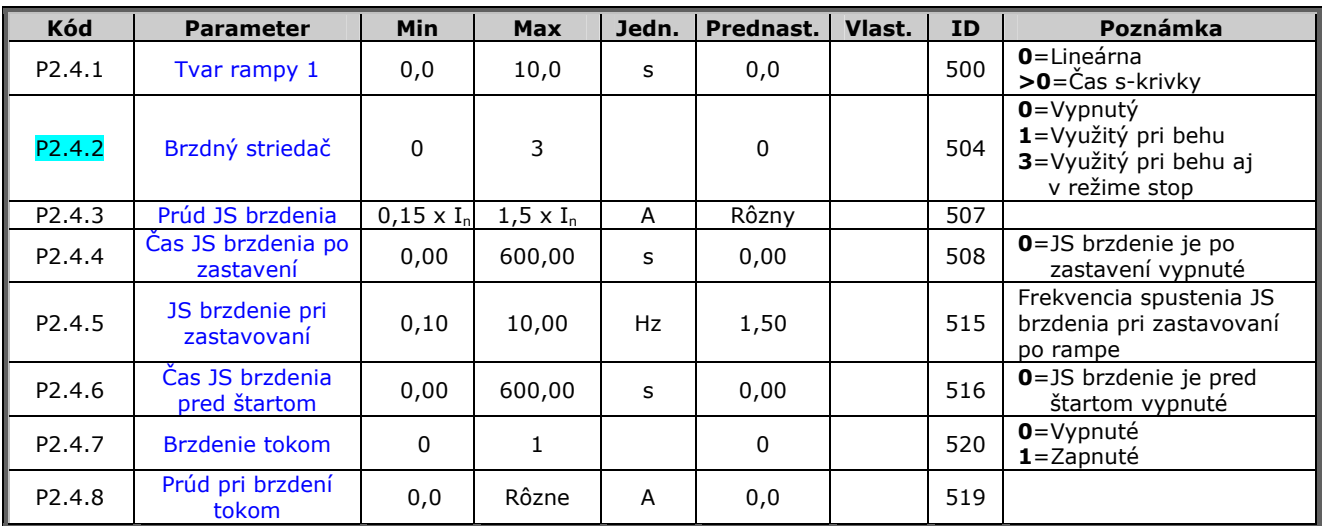

*Tab. 1-7. Parametre riadenia pohonu, P2.4* 

## <span id="page-9-1"></span>**3.6** Parametre pásma zakázaných frekvencií (Ovládací panel: Menu P2 → P2.5)

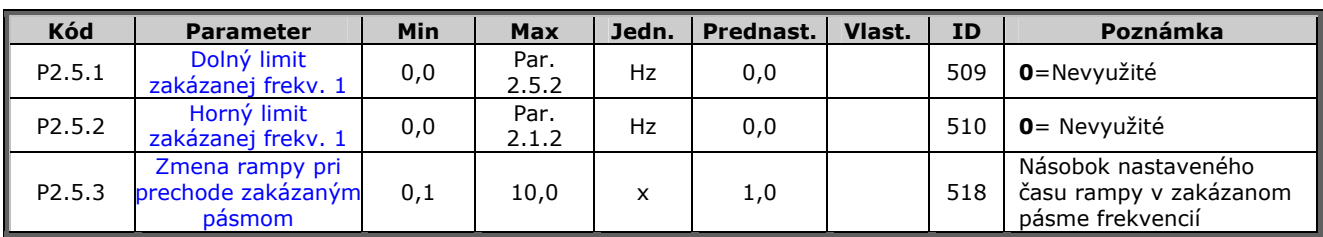

*Tab. 1-8. Parametre pásma zakázaných frekvencií, P2.5* 

P2.6.4 [Napätie pri za](#page-34-1)čiatku

P2.6.6 Stredné napätie na

P2.6.7 Napätie pri nulovej

P2.6.8 Spínacia frekvencia<br>modulácie

Max. hodnota = par.  $2.6.4$ 

**1**=Využitý

**1**=Využitý

**0**=Neaktívna **1**=Identifikácia bez otáčania motora

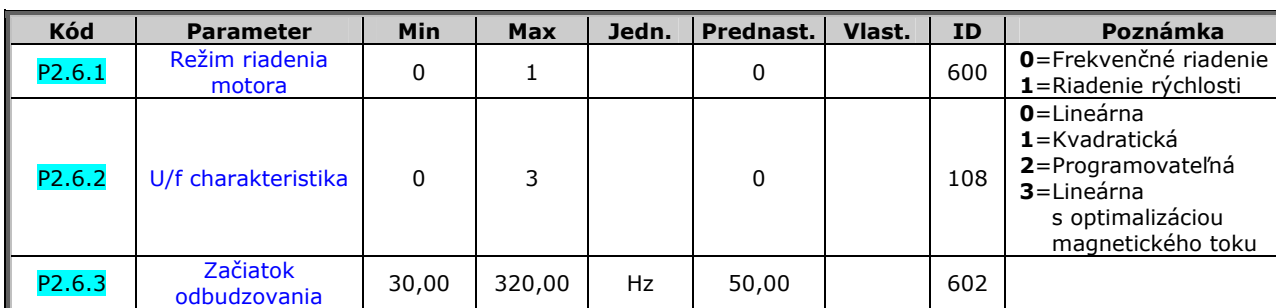

patie pri zaciatku | 10,00 | 200,00 | % | 100,00 | 603 | n% x U<sub>nmot</sub>

dné napätie na | 0,00 | 100,00 | % | 100,00 | | 605 <mark>Max. hodn $\alpha$  Unmot U. Rax. hodn $\alpha$ </mark>

[frekvencii](#page-35-1)  $\begin{bmatrix} 0.00 & 0.00 \\ 0.00 & 0.00 \end{bmatrix}$  %  $\begin{bmatrix} 0.00 & 0.00 \\ 0.00 & 0.00 \end{bmatrix}$  606  $\begin{bmatrix} 0.06 & 0.00 \\ 0.06 & 0.00 \end{bmatrix}$ 

P2.6.9 [Regulátor prepätia](#page-35-3) 0 1 1 1 1 607 **0**=Nevyužitý

P2.6.10 [Regulátor podpätia](#page-35-3) 0 1 1 1 1 608 **0**=Nevyužitý

P2.6.11 | [Identifikácia](#page-35-4) | 0 | 1 | | 0 | | | | 631

 $P2.6.3$  Hz  $50,00$  604

1,0 | 16,0 | kHz | 6,0 | | 601 | Závisí od výkonu

#### <span id="page-10-0"></span>**3.7** Parametre riadenia motora (Ovládací panel: Menu P2 → P2.6)

*Tab. 1-9. Parametre riadenia motora, P2.6* 

P2.6.5 [Stredná frekvencia](#page-34-2) | 0,00 | par.<br>2.6.5 [na U/f krivke](#page-34-2) | 0,00 | p2.6.3

# <span id="page-11-0"></span>**3.8** Ochrany (Ovládací panel: Menu P2 → P2.7)

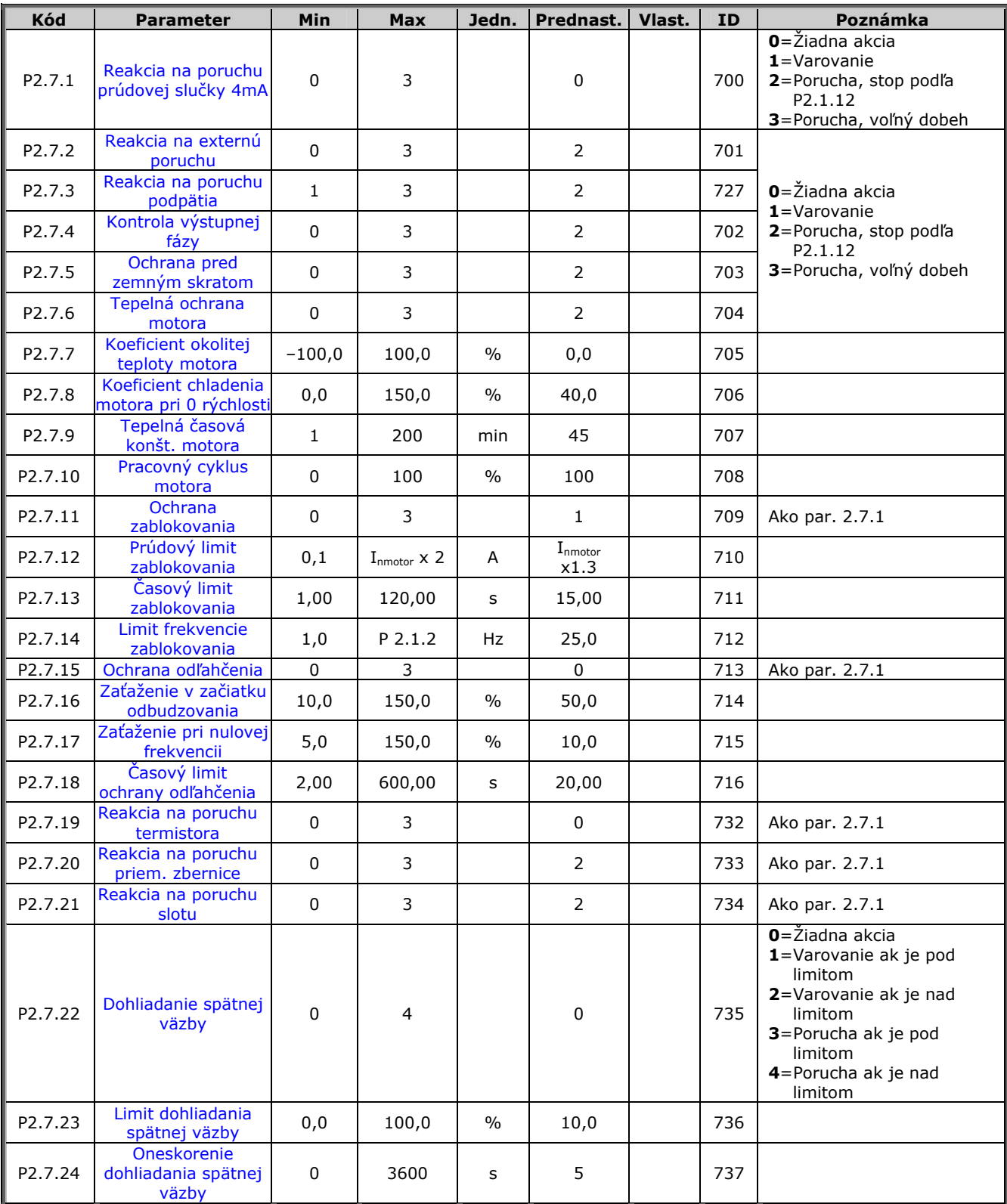

*Tab. 1-10. Ochrany, P2.7* 

# <span id="page-12-0"></span>**3.9** Parametre automatického reštartu (Ovládací panel: Menu P2 → P2.8)

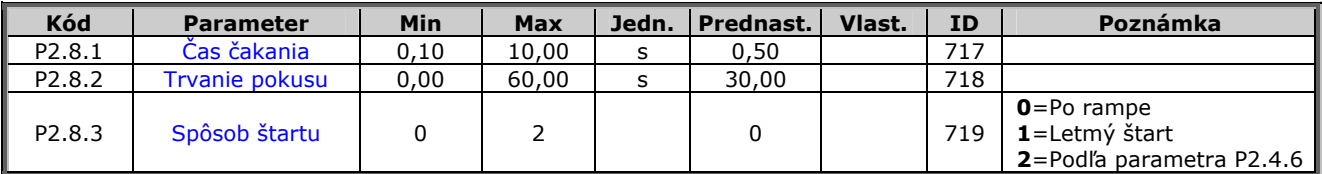

*Tab. 1-11. Parametre automatického reštartu po poruche, P2.8* 

# <span id="page-12-1"></span>**3.10** Parametre PID regulácie (Ovládací panel: Menu P2 → P2.9)

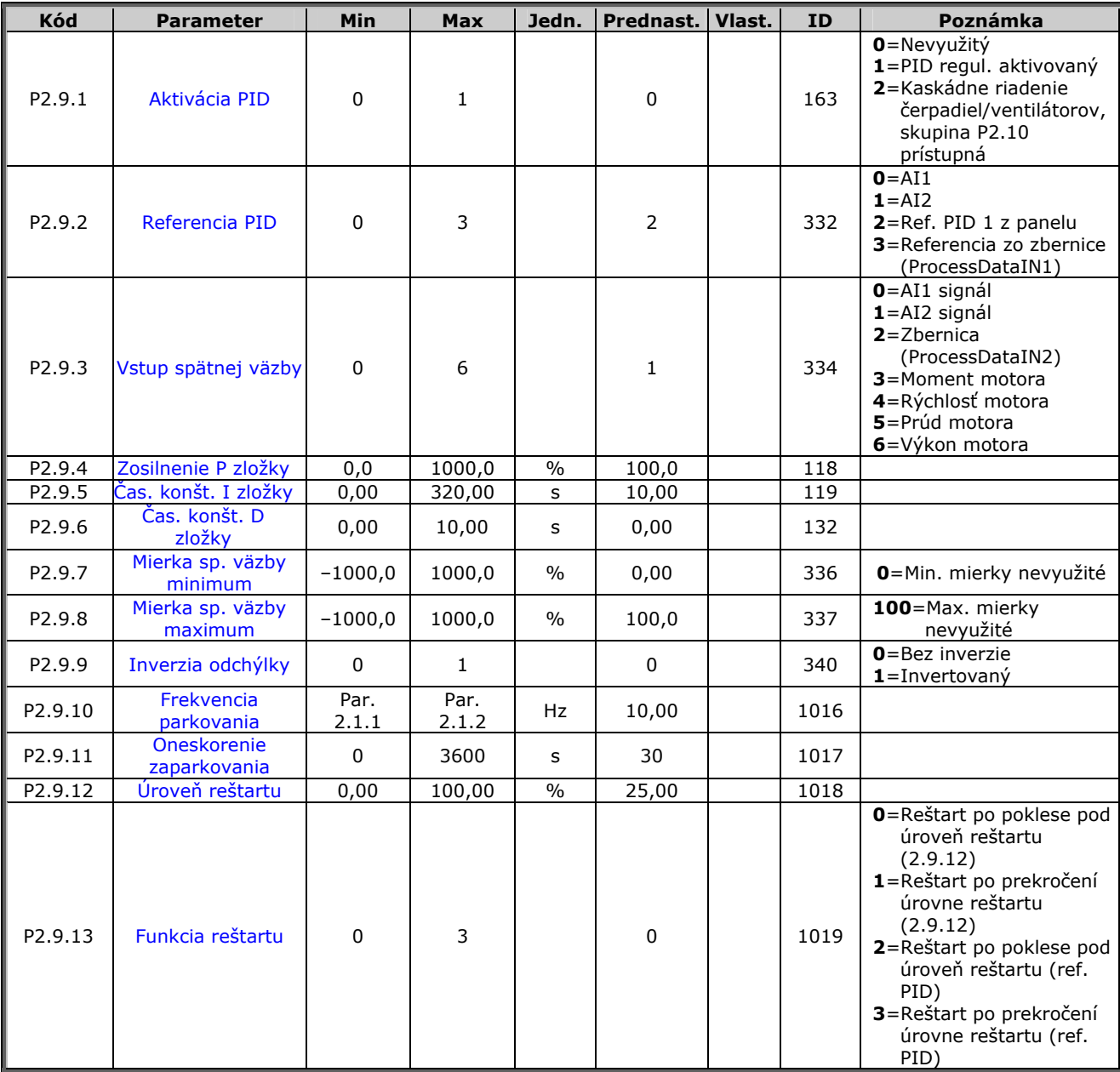

*Tab. 1-12. Parametre PID regulácie, P2.9* 

# <span id="page-13-0"></span>**3.11 Kaskádne riadenia čerpadiel a ventilátorov (Ovládací panel: Menu P2 → P2.10)**

**POZNÁMKA!** Skupina P2.10 je prístupná len, keď je hodnota [par. 2.9.1](#page-45-1) nastavená na **2**.

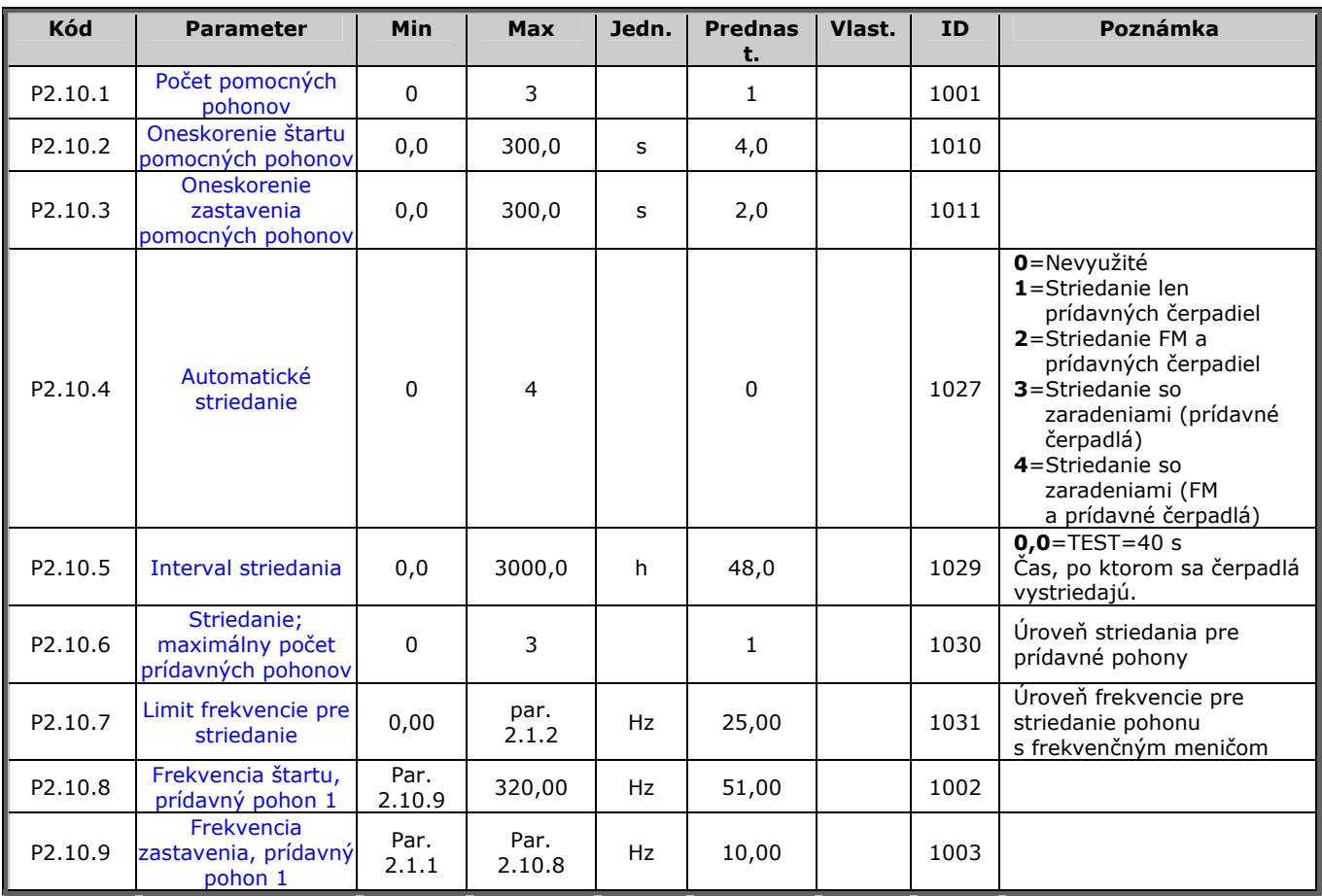

*Tab. 1-13. Parametre kaskádneho riadenia čerpadiel a ventilátorov, P2.10* 

# <span id="page-14-0"></span>**3.12 Riadiace menu panela (Ovládací panel: Menu K3)**

Parametre pre výber spôsobu ovládania a smeru z panelu sú zobrazené nižšie v tabuľke. Viď. Riadiace menu panela v Príručke používateľa Vacon NXL.

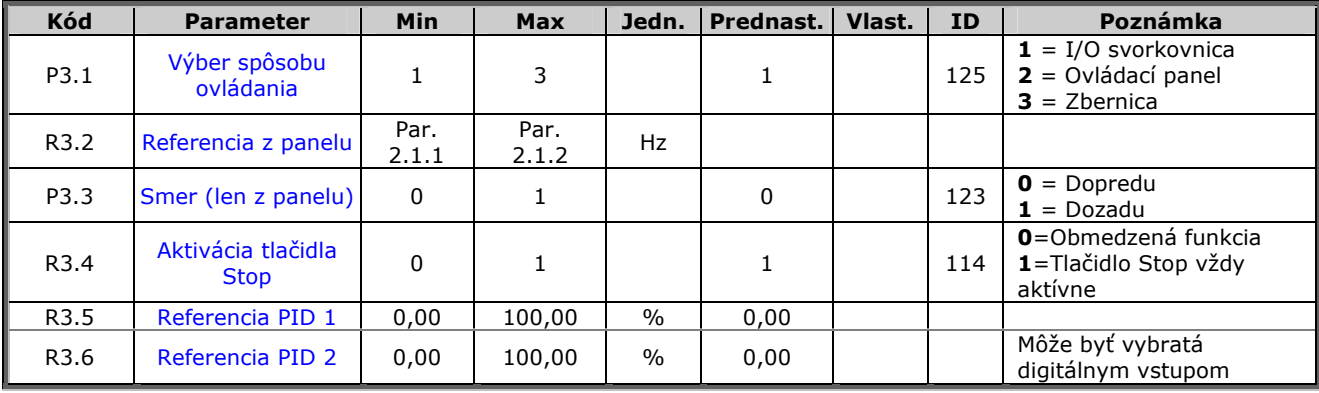

<span id="page-14-1"></span>*Tab. 1-14. Parametre riadiaceho menu panela, M3* 

## **3.13 Systémové menu (Ovládací panel: Menu S6)**

Obsahuje parametre a funkcie týkajúce sa všeobecného použitia frekvenčného meniča, ako vlastné sady parametrov alebo informácie o hardvéri a softvéri, viď. kapitola 7.4.6 v Príručke používateľa Vacon NXL.

# <span id="page-14-2"></span>**3.14 Prídavné karty (Ovládací panel: Menu E7)**

<span id="page-14-3"></span>Menu **E7** zobrazuje prídavnú kartu pripojenú k riadiacej doske a s ňou spojené informácie. Viac informácií nájdete v Príručke používateľa Vacon NXL, kapitola 7.4.8.

#### <span id="page-15-0"></span>**4. OPIS PARAMETROV**

# <span id="page-15-1"></span>**4.1 ZÁKLADNÉ PARAMETRE**

#### <span id="page-15-10"></span>*2.1.1, 2.1.2 Minimálna/maximálna frekvencia*

<span id="page-15-2"></span>Definuje rozpätie frekvencií frekvenčného meniča. Maximálna hodnota parametrov 2.1.1 a 2.1.2 je 320 Hz.

Programové vybavenie automaticky skontroluje hodnoty parametrov [2.1.19, 2.1.20,](#page-18-2) [2.3.13,](#page-26-3) [2.5.1, 2.5.2](#page-32-1) a [2.6.5.](#page-34-2)

#### <span id="page-15-3"></span>*2.1.3, 2.1.4 Čas rozbehu 1, čas dobehu 1*

Týmito parametrami sú definované rampy zrýchlenia a spomaľovania. Sú to časy potrebné na zvýšenie výstupnej frekvencie z 0 na nastavené maximum frekvencie (par. 2.1.2).

#### <span id="page-15-4"></span>*2.1.5 Prúdové obmedzenie*

Tento parameter určuje maximálny prúd motora z meniča frekvencie. Aby ste zamedzili preťaženiu motora, nastavte tento parameter na nominálny prúd motora. Prúdové obmedzenie je prednastavené na nominálny prúd frekvenčného meniča  $(I_L)$ .

#### <span id="page-15-5"></span>*2.1.6 Nominálne napätie motora*

Túto hodnotu Un nájdete na štítku motora. Zmenou tohto parametra sa nastaví napätie v bode počiatku odbudzovania [\(parameter 2.6.4\)](#page-34-1) na 100% x U<sub>nmotor</sub>.

#### <span id="page-15-6"></span>*2.1.7 Nominálna frekvencia motora*

Hodnotu f<sub>n</sub> nájdete na štítku motora. Zmenou tohto parametra zostane napätie v bode počiatku odbudzovania ([parameter 2.6.3\)](#page-34-0) na tej istej hodnote.

## <span id="page-15-7"></span>*2.1.8 Nominálne otáčky motora*

Hodnotu n<sub>n</sub> nájdete na štítku motora.

# <span id="page-15-8"></span>*2.1.9 Nominálny prúd motora*

Hodnotu I<sub>n</sub> nájdete na štítku motora.

# <span id="page-15-9"></span>*2.1.10 Účinník motora*

Hodnotu účinníka motora nájdete na štítku motora pod označením cos ϕ.

## <span id="page-16-0"></span>*2.1.11 Spôsob štartu*

Po rampe:

**0** Frekvenčný menič začína na 0 Hz a zrýchľuje na nastavenú žiadanú frekvenciu počas [nastavenej doby rozbehu.](#page-0-0) (Zotrvačnosť záťaže, alebo trenie pri rozbehu môžu zapríčiniť predĺženie doby rozbehu).

Letmý štart:

**1** Frekvenčný menič sa dokáže spustiť pri točiacom sa motore tak, že na motor generuje malý moment a hľadá frekvenciu, ktorá zodpovedá rýchlosti otáčania motora. Hľadanie začína od maximálnej frekvencie smerom k aktuálnej frekvencii, kým nie je zistená správna hodnota. Následne bude zvyšovaná/znižovaná výstupná frekvencia na nastavenú žiadanú hodnotu, podľa nastavených parametrov pre rozbeh/dobeh.

> Tento režim použite, ak motor pri príkaze štart motor ešte dobieha. Pomocou letmého štartu je možné prekonať krátke výpadky napájacieho napätia.

#### <span id="page-16-1"></span>*2.1.12 Spôsob zastavenia*

Voľný dobeh:

**0** Po príkaze Stop motor dobieha voľne až po úplné zastavenie, bez riadenia frekvenčného meniča..

#### Po rampe:

**1** Po príkaze Stop sa rýchlosť motora znižuje podľa nastaveného času dobehu.

> Ak je počas zastavovania generovaná príliš veľká energia, pre rýchlejšie brzdenie môže byť potrebné použiť externý brzdný odpor.

## *2.1.13 Optimalizácia U/f*

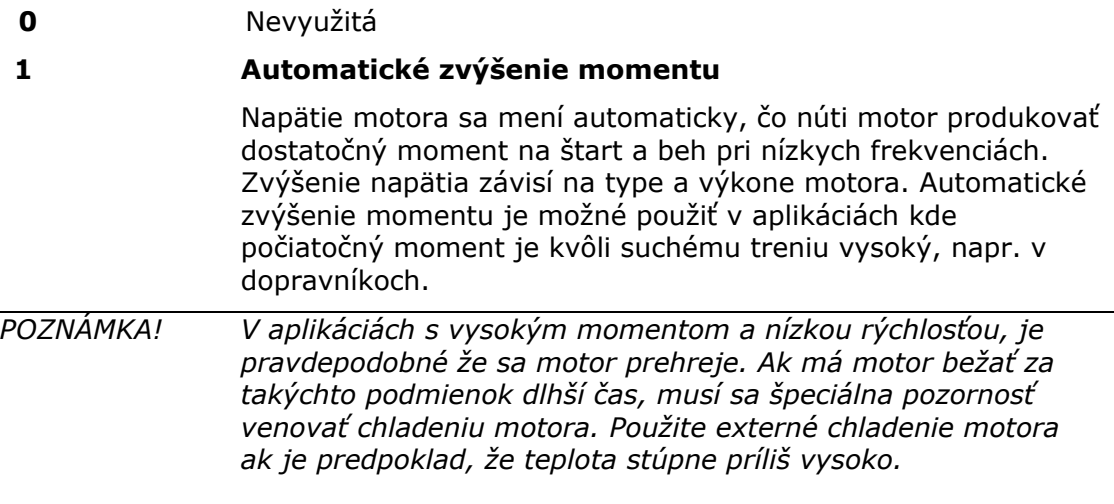

#### <span id="page-17-0"></span>*2.1.14 I/O referencia*

Určuje, ktorý zdroj žiadanej frekvencie sa vyberie, ak je nastavený spôsob ovládania cez I/O.

- **0** Analógový vstup AI1 (svorky 2 a 3, napr. potenciometer)
- **1** Analógový vstup AI2 (svorky 4 a 5, napr. snímač tlaku)
- **2** Referencia z panelu (parameter [3.2\)](#page-60-7)
- **3** Referencia zo zbernice (FBSpeedReference)
- **4** Referencia motor potenciometra (zvyšovanie a uberanie tlačidlami)
- **5** Výber AI1/AI2. Výber analógového vstupu AI2 ako referencie frekvencie je urobené programovateľnou funkciou digitálneho vstupu DIN3 [\(P2.1.18\)](#page-18-1)

#### <span id="page-17-1"></span>*2.1.15 Rozsah signálu AI2 (Iin)*

- **1** Rozsah signálu 0…20 mA
- **2** Rozsah signálu 4…20 mA
- **3** Rozsah signálu 0...10V
- **4** Rozsah signálu 2...10V

**Poznámka!** Tento výber sa neberie do úvahy, ak par. 2.2.12 > 0%, alebo par.  $2.2.13 < 100\%$ .

#### <span id="page-17-2"></span>*2.1.16 Funkcia analógového výstupu*

Týmto parametrom vyberiete požadovanú veličinu ako signál analógového výstupu. Hodnoty parametra sú v tabuľke na strane [5.](#page-4-2)

# <span id="page-18-0"></span>*2.1.17 Funkcia DIN2*

Pri tomto parametri je na výber 10 možností. Ak nebude digitálny vstup DIN2 využívaný, nastavte parameter na hodnotu 0.

- **1** Štart dozadu (DIN1=Štart dopredu)
- **2** Reverz (DIN1=Štart)
- **3** Impulz stop (DIN1= Impulz štart)
- **4** Externá porucha,
- Kontakt zopnutý: Porucha je zobrazená a motor zastavený, keď je tento vstup aktívny. **5** Externá porucha,
	- Kontakt rozopnutý: Porucha je zobrazená a motor zastavený, keď tento vstup nie je aktívny.
- **6** Štart možný Kontakt rozopnutý: štart motora nie je možný Kontakt zopnutý: štart motora je možný Voľný dobeh motora po deaktivácii signálu počas behu motora
- **7** Prednastavená rýchlosť 2
- **8** Motor potenciometer HORE
- Kontakt zopnutý: Referencia sa zvyšuje až kým sa kontakt nerozopne.
- **9** Vyradenie PID regulátora (Priama referencia frekvencie)
- **10** Zaradený 1 (Môže byť zvolený len, keď je aktívna kaskádna regulácia, [P2.9.1=](#page-45-1)2)

## <span id="page-18-1"></span>*2.1.18 Funkcia DIN3*

Pri tomto parametri je na výber 13 možností. Ak nebude digitálny vstup DIN2 využívaný, nastavte parameter na hodnotu 0.

- **1** Reverz Kontakt rozopnutý: Dopredu Kontakt zopnutý: Dozadu
- **2** Externá porucha
- Kontakt zopnutý: Porucha je zobrazená a motor zastavený, keď je tento vstup aktívny. **3** Externá porucha

 Kontakt rozopnutý: Porucha je zobrazená a motor zastavený, keď tento vstup nie je aktívny.

- **4** Reset poruchy
- Kontakt zopnutý: vyresetovanie všetkých porúch
- **5** Štart možný Kontakt rozopnutý: štart motora nie je možný Kontakt zopnutý: štart motora je možný Voľný dobeh motora po deaktivácii signálu počas behu motora
- **6** Prednastavená rýchlosť 1
- **7** Prednastavená rýchlosť 2
- **8** Povel na JS brzdenie Kontakt zopnutý: V režime STOP, jednosmerné brzdenie je v činnosti až kým sa kontakt nerozopne. Prúd JS brzdenia je cca 10% z hodnoty zadanej parametrom [par. 2.4.3.](#page-28-3)
- **9** Motor potenciometer HORE Zopnutý kontakt: Žiadaná hodnota frekvencie sa pri zopnutom kontakte ZVYŠUJE.
- **10** Motor potenciometer DOLE. Zopnutý kontakt: Žiadaná hodnota frekvencie sa pri zopnutom kontakte ZNIŽUJE.
- **11** Vyradenie PID regulátora (Priama referencia frekvencie)
- **12** Výber referencie PID z panelu 2
- **13** Zaradený 2 (Môže byť zvolený len, keď je aktívna kaskádna regulácia, [P2.9.1=](#page-45-1)2)
- **14** Vstup termistora **POZNÁMKA! Viď. Príručka používateľa meniča NXL, Kapitola 6.2.4**
- **15** Vnútenie spôsobu ovládania cez I/O svorkovnicu
- **16** Vnútenie spôsobu ovládania cez komunikačnú zbernicu
- <span id="page-18-2"></span>**17** Výber AI1/AI2 ako I/O referencie [\(par 2.1.14\)](#page-17-0)

# *2.1.19 Prednastavená rýchlosť 1*

# *2.1.20 Prednastavená rýchlosť 2*

Hodnoty týchto parametrov sú automaticky obmedzené od minimálnej po maximálnu frekvenciu. (par. 2.1.1 a 2.1.2)

# <span id="page-19-1"></span>*2.1.21 Funkcia automatického reštartu po poruche*

Týmto parametrom sa aktivuje funkcia automatického reštartu po poruche.

- **0** = Neaktívna
- $1 =$  Aktívna (3 pokusy o automatický reštart, viď. par.  $2.8.1 2.8.3$ )

# <span id="page-19-0"></span>*2.1.22 Ukrytie parametrov*

Umožňuje ukrytie všetkých skupín parametrov okrem základných parametrov (B2.1).

Prednastavená hodnota tohto parametra z výroby je **0**.

- **0** = Neaktívne (všetky skupiny parametrov sú v paneli sprístupnené)
- **1** = Aktívne (v paneli sú sprístupnené len základné parametre B2.1)

# <span id="page-20-0"></span>**4.2 VSTUPNÉ SIGNÁLY**

#### <span id="page-20-2"></span>*2.2.1 Funkcia DIE1 na prídavnej karte*

Na výber je 12 funkcií. Ak tento digitálny vstup zostane nevyužitý nastavte hodnotu parametra na 0.

Na výber sú funkcie ako pri [parametri 2.1.18,](#page-18-1) okrem:

 $13 =$  Zaradený 1

#### <span id="page-20-3"></span>*2.2.2 Funkcia DIE2 na prídavnej karte*

Na výber sú funkcie ako pri parametri 2.2.1, okrem:

 $13 =$  Zaradený 2

#### <span id="page-20-4"></span>*2.2.3 Funkcia DIE3 na prídavnej karte*

Na výber sú funkcie ako pri parametri 2.2.1, okrem:

 $13 =$  Zaradený 3

#### *2.2.4 Funkcia DIN4*

<span id="page-20-5"></span>Ak je hodnota [par. 2.2.6](#page-21-0) nastavená na **0**, AI1 je nastavený ako digitálny vstup 4. Na výber sú funkcie ako pri parametri 2.2.3.

**POZNÁMKA! Ak naprogramujete analógový vstup ako DIN4, skontrolujte správne pozície prepojok (viď. nasledujúci obrázok).** 

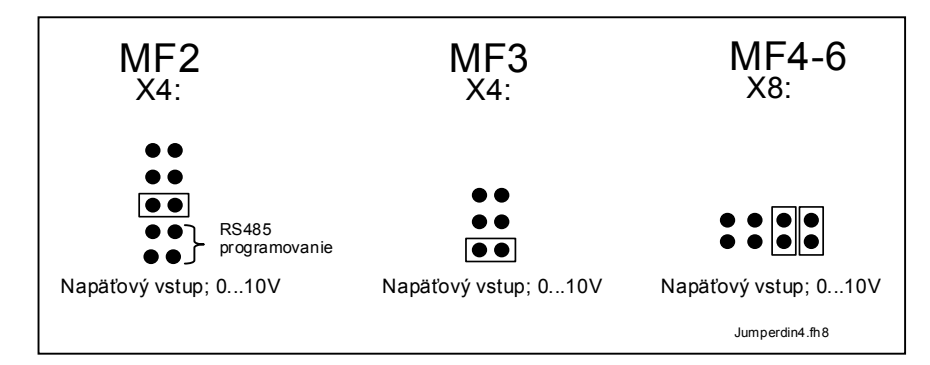

<span id="page-20-1"></span>*Obr. 1-1. Výber prepojok X4/X8, keď je AI1 nastavený ako DIN4* 

#### *2.2.5 Výber analógového vstupu pre signál AI1*

<span id="page-21-1"></span>Umožňuje priradenie analógového vstupu podľa vášho výberu k signálu AI1.

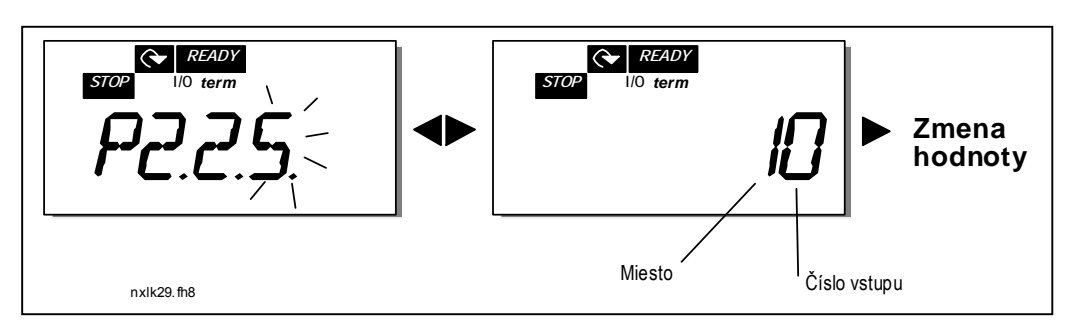

*Obr. 1-2. Výber analógového vstupu pre signál AI1* 

Hodnota tohto parametra pozostáva *z indikátora karty* a príslušného *poradového čísla daného vstupu na svorkovnici*. Viď. Obr. 1-2.

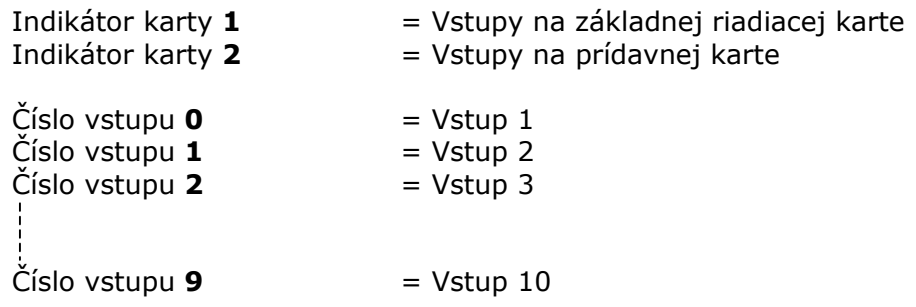

Príklad:

Ak nastavíte hodnotu tohto parametra na **10**, pre signál AI1 vyberiete vstup **1** na riadiacej karte. Ak nastavíte hodnotu na **21,** pre signál AI1 vyberiete vstup **2** na prídavnej karte.

Ak si želáte použiť hodnoty analógového vstupného signálu napr. na testovacie účely, môžete vybrať hodnotu parametra v rozsahu **0** - **9**. V tomto prípade, hodnota **0**  zodpovedá **0%**, hodnota **1** zodpovedá **20%** a ľubovoľná hodnota medzi **2** až **9**  zodpovedá **100%**.

#### *2.2.6 Rozsah signálu analógového vstupu AI1*

<span id="page-21-0"></span>Pomocou tohto parametra si môžete zvoliť rozsah signálu analógového vstupu AI1.

- $\mathbf{0} = \text{DIN } 4$
- **1** = Rozsah signálu 0…20mA (len pre veľkosti MF4 a väčšie)
- **2** = Rozsah signálu 4…20mA (len pre veľkosti MF4 a väčšie)
- **3** = Rozsah signálu 0…10V
- **4** = Rozsah signálu 2…10V

**Poznámka!** Hodnota tohto parametra sa neberie do úvahy, ak par. 2.2.7 > 0%, alebo par. 2.2.8 < 100%.

Ak je hodnota par. 2.2.6 nastavená na **0**, AI1 má funkciu digitálneho vstupu 4. Viď. par. 2.2.4

# *2.2.7 Používateľom nastavené minimum AI1*

# *2.2.8 Používateľom nastavené maximum AI1*

<span id="page-22-0"></span>Nastavenia minimálnych a maximálnych hodnôt pre signál AI1 v rozsahu 0…10V.

# <span id="page-22-9"></span>*2.2.9 Inverzia signálu AI1*

<span id="page-22-1"></span>Ak ie hodnota tohto parametra =  $1$ , analógový signál U<sub>in</sub> bude invertovaný.

# *2.2.10 Časová konšt. filtra signálu AI1*

<span id="page-22-2"></span>Ak je tento parameter nastavený na hodnotu väčšiu ako 0, aktivuje sa funkcia ktorá filtruje poruchy vstupného analógového signálu.

Dlhá filtračná časová konštanta znižuje rýchlosť regulácie, viď. [Obr. 1-3.](#page-22-10)

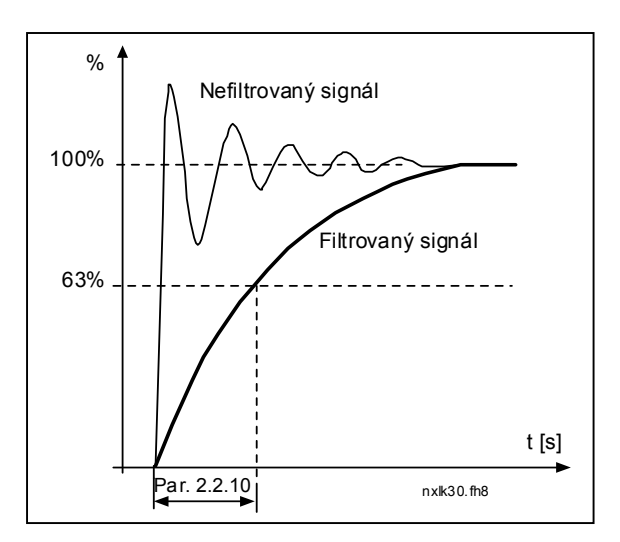

<span id="page-22-10"></span>*Obr. 1-3. Filtrovanie signálu AI1* 

# *2.2.11 Výber analógového vstupu pre signál AI2*

<span id="page-22-3"></span>Umožňuje priradenie analógového vstupu podľa vášho výberu k signálu AI2. Pre nastavenie parametra viď. [par. 2.2.5.](#page-21-1)

# *2.2.12 Rozsah signálu analógového vstupu AI2*

- <span id="page-22-4"></span>**1** = Rozsah signálu 0…20mA
- **2** = Rozsah signálu 4…20mA
- **3** = Rozsah signálu 0…10V
- **4** = Rozsah signálu 2…10V

**Poznámka!** Hodnota tohto parametra sa neberie do úvahy, ak par. [2.2.13](#page-22-5) > 0%, alebo par. [2.2.14](#page-22-8) < 100%.

# *2.2.13 Používateľom nastavené minimum AI2*

# *2.2.14 Používateľom nastavené maximum AI2*

<span id="page-22-5"></span>Nastavenia minimálnych a maximálnych hodnôt pre signál AI2 v rozsahu 0...20 mA. Podobne ako parametre [2.2.7](#page-22-0) a [2.2.8.](#page-22-9)

# <span id="page-22-8"></span>*2.2.15 Inverzia signálu AI2*

<span id="page-22-7"></span><span id="page-22-6"></span>Viď. parameter [2.2.9.](#page-22-1)

## *2.2.16 Časová konštanta filtra signálu AI2*

Viď. parameter [2.2.10.](#page-22-2)

#### *2.2.17 Nulovanie pamäti referencie Motor potenciometra (referencie frekvencie)*

- <span id="page-23-0"></span> $\mathbf{0}$  = Nikdv
- **1** = Nulovanie po povele stop a vypnutí napájania
- <span id="page-23-1"></span>**2** = Nulovanie po vypnutí napájania

#### *2.2.18 Zmena minimálnej hodnoty referencie 2.2.19 Zmena maximálnej hodnoty referencie*

Môžete meniť minimum a maximum referencie frekvencie medzi [Minimálnou](#page-15-10) a [Maximálnou](#page-15-2) frekvenciou. Ak nechcete hodnoty meniť, nastavte príslušný parameter na hodnotu **0**.

Na obrázku nižšie je ako referencia zvolený napäťový vstup AI1 s rozsahom 0…10V.

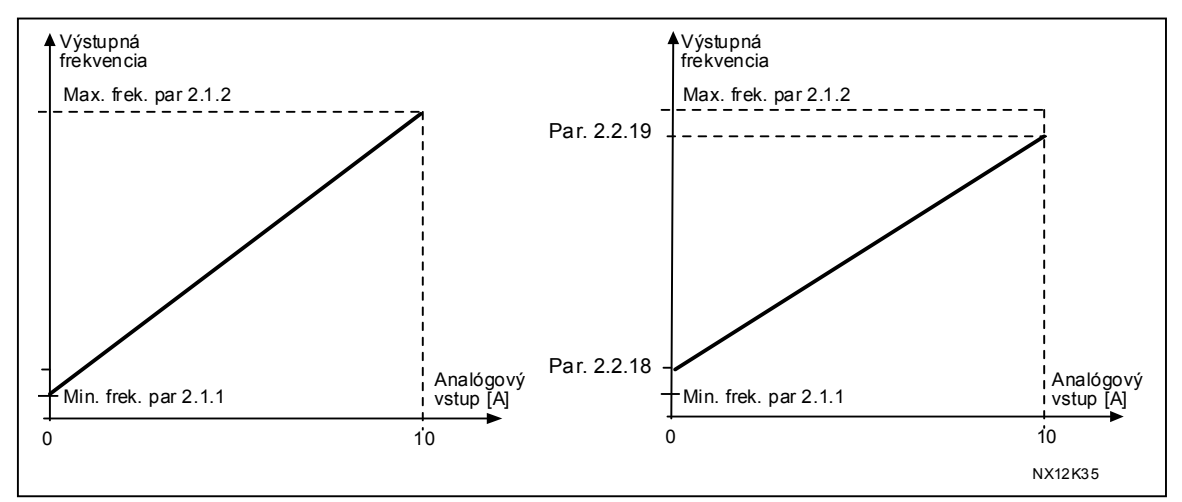

*Obr. 1-4. Vľavo: Par. 2.1.18=0 (Bez zmeny mierky), Vpravo: Zmena mierky* 

#### <span id="page-23-2"></span>*2.2.20 Výber referencie pri ovládaní panelom*

<span id="page-23-3"></span>Určuje, ktorý zdroj žiadanej hodnoty frekvencie sa používa pri spôsobe ovládania cez panel.

- **0** AI1 referencia (prednastavený je vstup AI1, svorky 2 a 3, napr. potenciometer)
- **1** AI2 referencia (prednastavený je vstup AI2, svorky 4 a 5, napr. snímač)
- **2** Referencia z panelu (parameter [3.2\)](#page-60-7)
- **3** Referencia zo zbernice (FBSpeedReference)
- **4** Referencia motor potenciometra (zvyšovanie a uberanie tlačidlami)
- **5** Referencia PID regulátora

## *2.2.21 Výber referencie pri ovládaní cez zbernicu*

<span id="page-23-4"></span>Určuje, ktorý zdroj žiadanej hodnoty frekvencie sa používa pri spôsobe ovládania cez zbernicu. Hodnoty parametra sú rovnaké ako pre [par. 2.2.20.](#page-23-2)

# <span id="page-24-0"></span>**4.3 VÝSTUPNÉ SIGNÁLY**

# <span id="page-24-1"></span>*2.3.1 Funkcia reléového výstupu 1*

*2.3.2 Funkcia reléového výstupu 1 na prídavnej karte* 

*2.3.3 Funkcia reléového výstupu 2 na prídavnej karte* 

*2.3.4 Funkcia digitálneho výstupu 1 na prídavnej karte* 

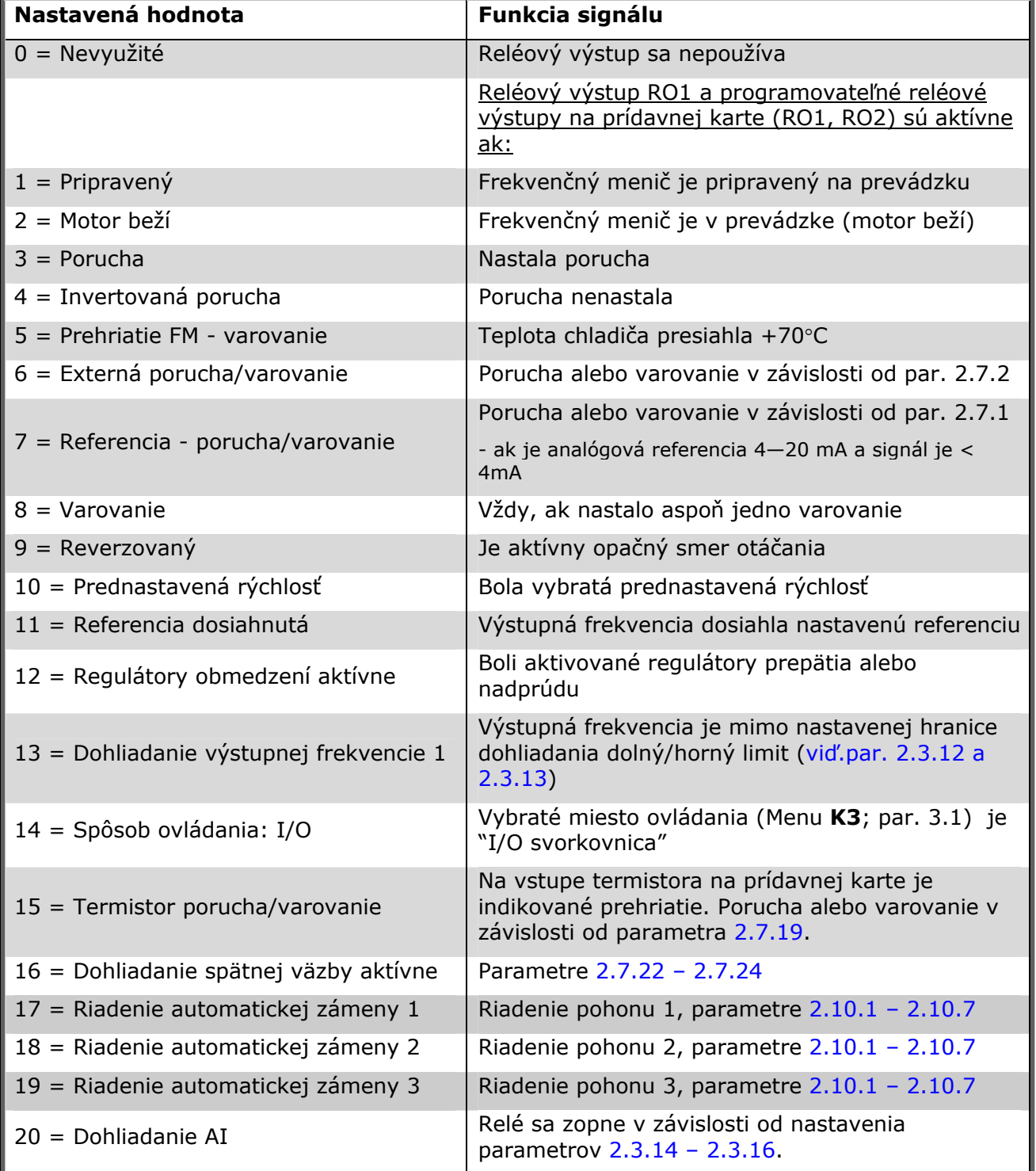

<span id="page-24-2"></span>*Tab. 1-15. Výstupné signály cez RO1 a signály prídavnej karty RO1, RO2 a DO1.* 

#### *2.3.5 Funkcia analógového výstupu*

Tento parameter vyberá požadovanú funkciu pre signál analógového výstupu.

Hodnoty parametra sú uvedené v tabuľke na str. [5.](#page-4-2)

# *2.3.6 Časová konšt. filtra analógového výstupu*

<span id="page-25-0"></span>Definuje filtračnú časovú konštantu signálu analógového výstupu.

Nastavenie tohto parametra na hodnotu **0**, deaktivuje filtrovanie.

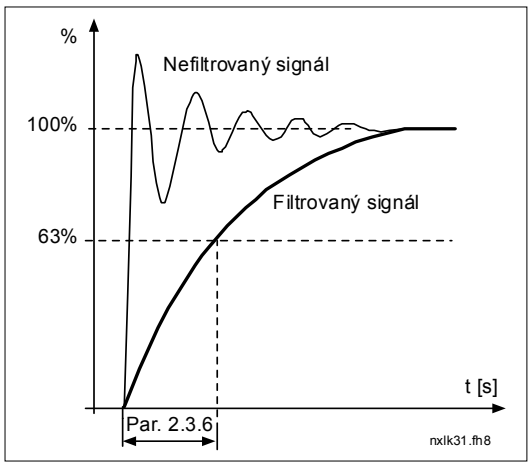

*Obr. 1-5. Filtrovanie analógového výstupu* 

#### *2.3.7 Inverzia analógového výstupu*

<span id="page-25-1"></span>Invertuje signál analógového výstupu:

Maximálny výstupný signál = 0 % Minimálny výstupný signál = Maximálna nastavená hodnota (parameter [2.3.9\)](#page-26-0)

**0** Bez inverzie

**1** Inverzia

Viď. [parameter 2.3.9](#page-26-0) nižši[e.](#page-25-2) 

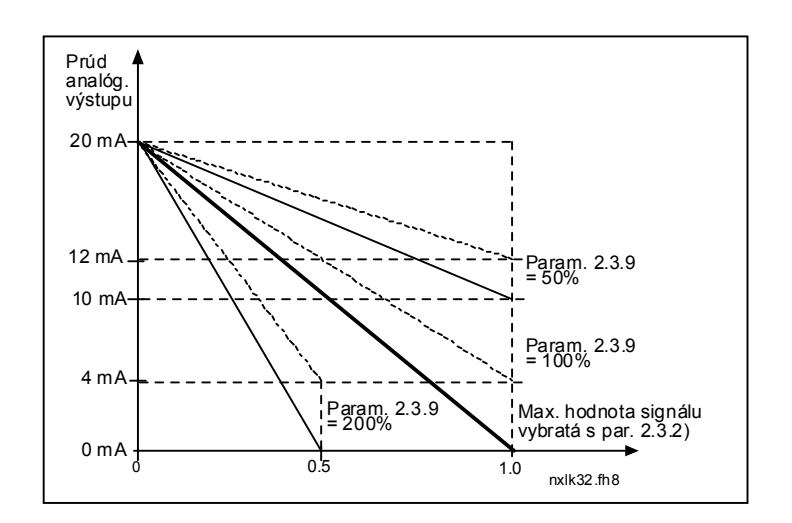

*Obr. 1-6. Inverzia analógového výstupu* 

#### *2.3.8 Minimum analógového výstupu*

<span id="page-25-2"></span>Definuje minimum signálu na 0 mA alebo 4 mA. Všimnite si rozdiel v nastavení mierky analógového výstupu v [parametri 2.3.9](#page-26-0)[.](#page-25-0) 

## *2.3.9 Mierka analógového výstupu*

<span id="page-26-0"></span>Zmena mierky analógového výstupu.

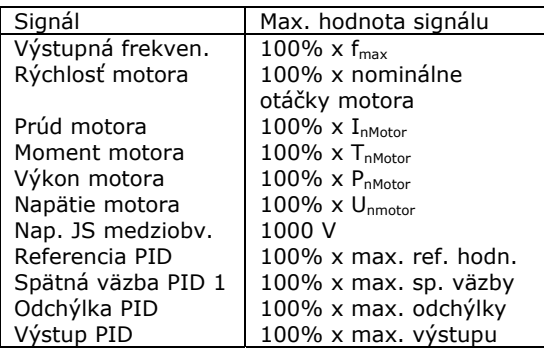

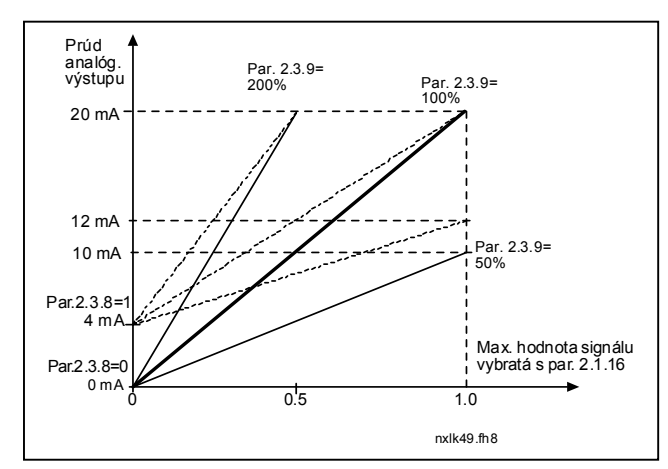

<span id="page-26-1"></span>*Tab. 1-16. Zmena mierky analógového výstupu Obr. 1-7. Zmena mierky analóg. výstupu* 

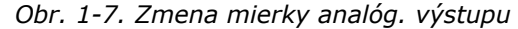

#### *2.3.10 Funkcia analógového výstupu 1 na prídavnej karte 2.3.11 Funkcia analógového výstupu 2 na prídavnej karte*

Týmto parametrom vyberiete požadovanú veličinu ako signál analógového výstupu na prídavnej karte. Hodnoty parametra sú rovnaké ako pri [par. 2.1.16.](#page-4-1)

## *2.3.12 Dohliadanie limitu výstupnej frekvencie 1*

- <span id="page-26-2"></span>**0** Žiadny limit
- **1** Dolný limit
- **2** Horný limit

Ak výstupná frekvencia prekročí/klesne pod stanovenú hranicu [\(par. 2.3.13\)](#page-26-3), táto funkcia vygeneruje varovanie cez digitálny výstup alebo reléové výstupy, v závislosti na nastavení parametrov [2.3.1](#page-24-1) – [2.3.4.](#page-24-1)

#### <span id="page-26-3"></span>*2.3.13 Hodnota limitu dohliadania výstupnej frekvencie 1*

Vyberá hodnotu frekvencie kontrolovanú parametrom 2.3.12.

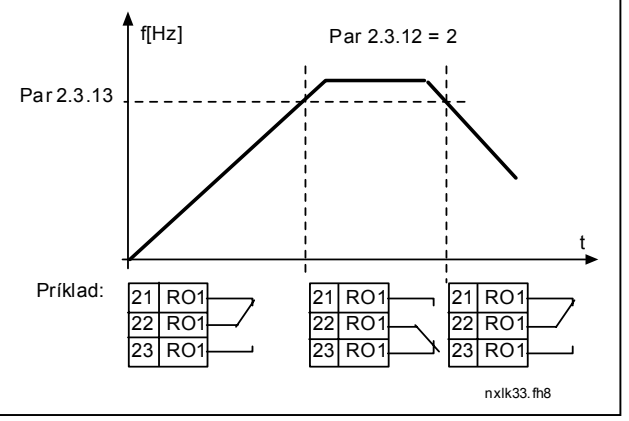

*Obr. 1-8. Dohliadanie limitu výstupnej frekvencie* 

#### <span id="page-27-0"></span>*2.3.14 Dohliadanie analógového vstupu*

Týmto parametrom môžete zvoliť analógový vstup, ktorý má byť dohliadaný.

- **0** = Nevyužité
- $1 = AI1$
- $2 = A12$

# <span id="page-27-1"></span>*2.3.15 Hranica vypnutia relé dohliadania analógového vstupu*

Ak signál analógového vstupu vybratého parametrom 2.3.14 klesne pod hranicu nastavenú týmto parametrom, reléový výstup sa vypne.

#### <span id="page-27-2"></span>*2.3.16 Hranica zapnutia relé dohliadania analógového vstupu*

Ak signál analógového vstupu vybratého parametrom 2.3.14 stúpne nad hranicu nastavenú týmto parametrom, reléový výstup sa zapne.

To znamená, že ak je napr. hranica zapnutia 60% a hranica vypnutia 40%, relé sa zapne, ak úroveň signálu prekročí 60% a zostane zapnuté pokiaľ úroveň signálu neklesne pod 40%.

#### <span id="page-27-3"></span>*2.3.17 Oneskorenie zopnutia reléového výstupu 1*

#### *2.3.18 Oneskorenie rozopnutia reléového výstupu 1*

Týmito parametrami môžete nastaviť oneskorenia zopnutia alebo rozopnutia reléového výstupu 1 ([par 2.3.1\)](#page-24-1).

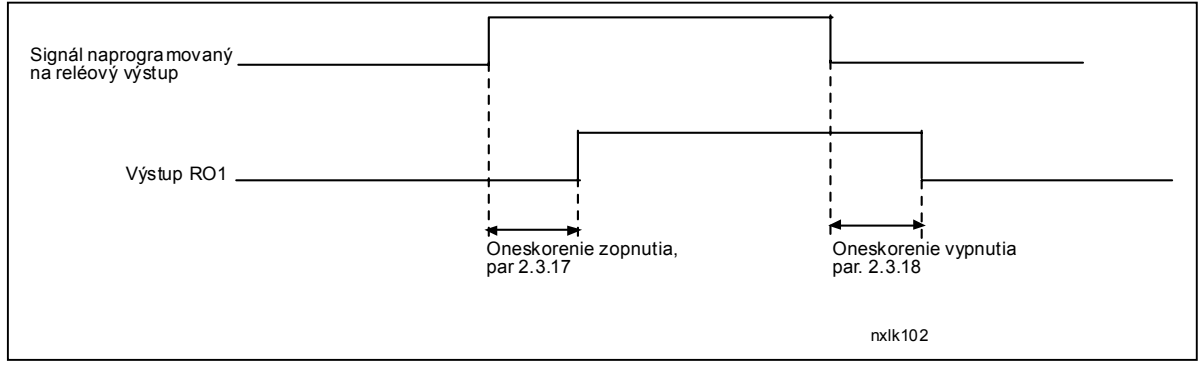

 *Obr. 1-9. Oneskorenia zopnutia alebo rozopnutia RO1* 

#### <span id="page-28-0"></span>**4.4 RIADENIE POHONU**

#### *2.4.1 Tvar rozbehovej/dobehovej rampy 1*

<span id="page-28-1"></span>Začiatok a koniec rámp rozbehu a dobehu je možné pomocou týchto parametrov zaobliť. Hodnota **0** zabezpečuje lineárny priebeh rýchlosti pri rozbehu a dobehu.

Nastavenie hodnoty tohto parametra v rozmedzí 0,1 ... 10 sekúnd má za následok rozbeh a dobeh po S-krivke. Doba rozbehu je určená parametrami [2.1.3/2.1.4](#page-15-3) 

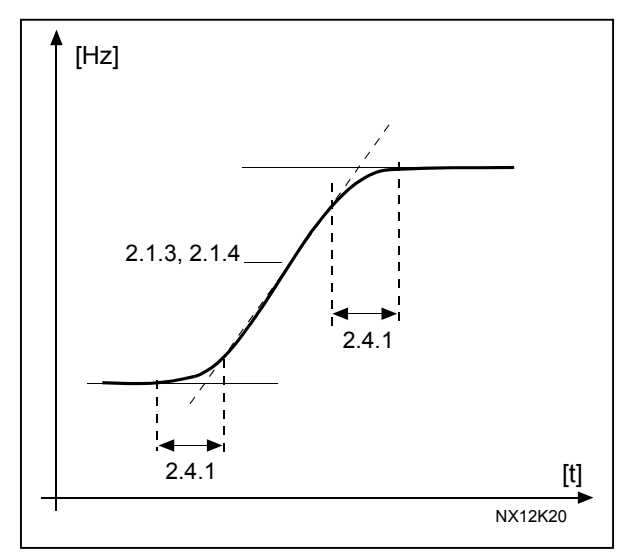

*Obr. 1-10. Zrýchľovanie/spomaľovanie (S-krivka)* 

#### *2.4.2 Brzdný striedač*

<span id="page-28-2"></span>**Poznámka!** Všetky veľkosti meničov okrem MF2 majú brzdný striedač nainštalovaný.

- **0** Nie je použitý brzdný striedač
- **1** Brzdný striedač je použitý v režime chodu.
- **3** Brzdný striedač je použitý v režime chodu a v režime stop.

Ak frekvenčný menič spomaľuje motor tak energia, ktorá vzniká vplyvom zotrvačnosti motora a záťaže, je marená v externom brzdnom odpore. To dovoľuje, aby frekvenčný menič spomaľoval záťaž s rovnakým momentom ako pri rozbehu (za predpokladu, že bol vybratý správny brzdný odpor). Viď samostatná Príručka inštalácie brzdného odporu.

#### <span id="page-28-3"></span>*2.4.3 Prúd jednosmerného (JS) brzdenia*

Definuje prúd motora pri jednosmernom brzdení.

#### *2.4.4 Čas JS brzdenia po zastavení*

<span id="page-29-0"></span>Určuje či je brzdenie zapnuté (ON), alebo vypnuté (OFF) a brzdnú dobu jednosmernej brzdy pri zastavovaní motora. Činnosť jednosmernej brzdy závisí na vybratom spôsobe zastavenia, [parameter 2.1.12.](#page-16-1)

- **0** Jednosmerná brzda nie je použitá
- **>0** Jednosmerná brzda sa používa a jej činnosť závisí na vybratom spôsobe zastavenia, ([par. 2.1.12\)](#page-16-1). Čas brzdenia v sekundách je určený hodnotou tohto parametra.

### **Par. 2.1.12 = 0 (spôsob zastavenia = voľný dobeh):**

Po príkaze stop, motor dobieha až do zastavenia bez riadenia frekvencie meniča.

Jednosmerným brzdením je možné zastaviť motor elektricky v najkratšej možnej dobe, bez použitia prídavného externého brzdného odporu.

Čas brzdenia sa nastavuje podľa frekvencie v okamihu začiatku jednosmerného brzdenia. Ak je frekvencia väčšia, alebo rovná nominálnej frekvencii motora, brzdnú dobu určuje nastavená hodnota parametra 2.4.4. Ak je frekvencia menšia, alebo rovná ako 10% nominálnej frekvencie motora, brzdná doba je nastavená na 10% z nastavenej hodnoty parametra 2.4.4.

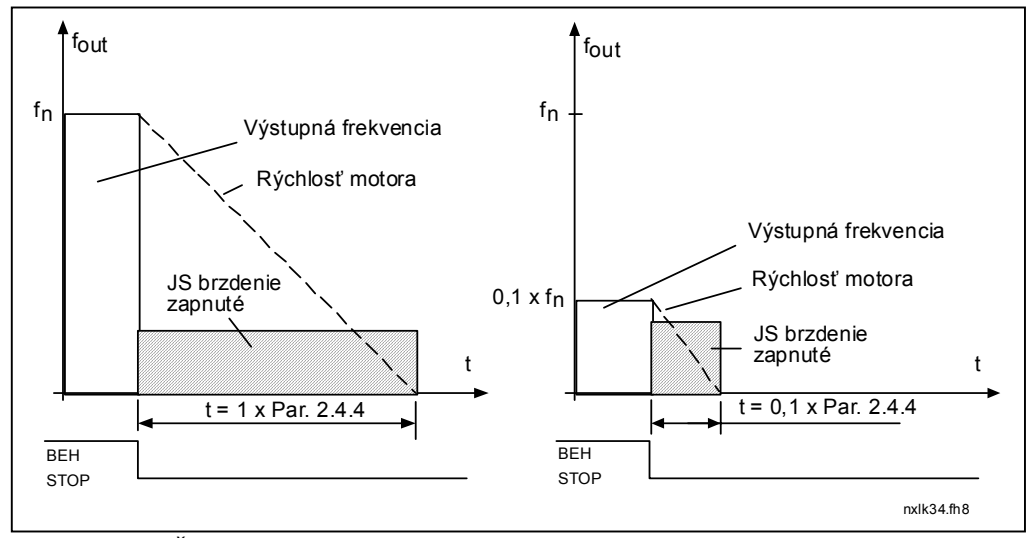

*Obr. 1-11. Čas JS brzdenia, keď spôsob zastavenia = voľný dobeh.* 

# **Par. 2.1.12 = 1 (spôsob zastavenia = po rampe):**

Po príkaze stop sa rýchlosť motora znižuje podľa nastavených parametrov pre spomalenie, tak rýchlo ako je to možné, na hodnotu definovanú parametrom 2.4.5, pri ktorej sa spúšťa jednosmerné brzdenie.

Čas JS brzdenia je definovaná parametrom 2.4.4. Pri vysokých momentoch zotrvačnosti sa kvôli prudšiemu spomaleniu odporúča použiť externý brzdný odpor. Viď. [Obr. 1-12.](#page-30-3)

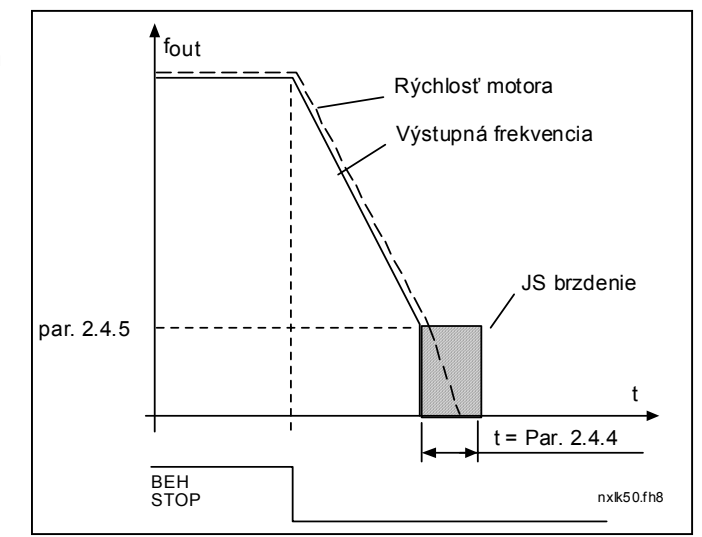

<span id="page-30-3"></span>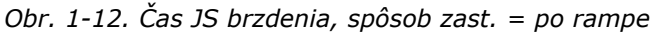

#### <span id="page-30-0"></span>*2.4.5 Frekvencia spustenia JS brzdenia pri zastavovaní po rampe*

Výstupná frekvencia, pri ktorej sa spustí jednosmerné brzdenie, viď. [Obr. 1-12.](#page-30-3)

## <span id="page-30-1"></span>*2.4.6 Čas JS brzdenia pred štartom*

Jednosmerná brzda je aktivovaná po povele na štart. Tento parameter určuje čas, ktorý uplynie do odblokovania brzdy. Po odblokovaní brzdy sa výstupná frekvencia zvyšuje v súlade s nastavením spôsobu štartu [parameter 2.1.11.](#page-16-0) Viď. [Obr. 1-13.](#page-30-4)

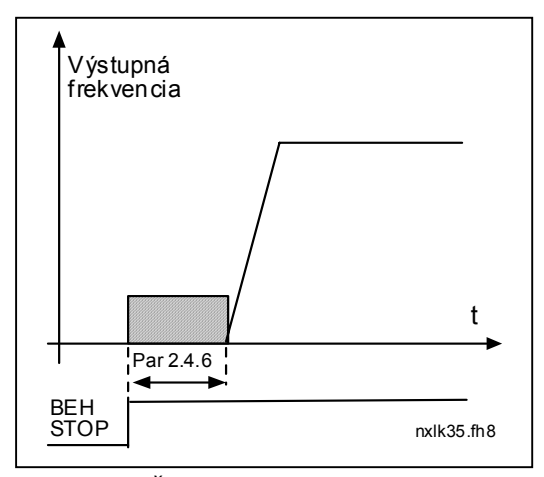

<span id="page-30-4"></span>*Obr. 1-13. Čas JS brzdenia pred štartom* 

# <span id="page-30-2"></span>*2.4.7 Brzdenie magnetickým tokom*

Pre motory s výkonom menším, alebo rovným 15 kW je namiesto JS brzdenia výhodné použiť brzdenie magnetickým tokom.

Ak je potrebné brzdenie, frekvencia sa zníži a zároveň sa zvýši magnetický tok, čím sa zvýšia brzdné možnosti motora. Na rozdiel od jednosmerného brzdenia, rýchlosť motora je pri brzdení riadená.

Brzdenie magnetickým tokom je možné zapnúť (ON), alebo vypnúť (OFF).

- **0** = Brzdenie magnetickým tokom je vypnuté (OFF)
- **1** = Brzdenie magnetickým tokom je zapnuté (ON)

**Poznámka:** Pri brzdení magnetickým tokom sa mechanická energia motora premieňa na teplo a preto by sa malo používať len zriedka, aby sa predišlo poškodeniu motora.

## *2.4.8 Prúd pri brzdení tokom*

<span id="page-31-0"></span>Definuje veľkosť prúdu pre brzdenie magnetickým tokom. Hodnota môže byť z rozsahu  $0.3*I_H$  až [Obmedzenie prúdu.](#page-15-4)

# <span id="page-32-0"></span>**4.5 PÁSMO ZAKÁZANÝCH FREKVENCIÍ**

### *2.5.1 Pásmo zakázaných frekvencií 1; Dolná hranica 2.5.2 Pásmo zakázaných frekvencií 1; Horná hranica*

<span id="page-32-1"></span>V niektorých systémoch môže byť nutné vylúčiť určité frekvencie kvôli problémom s mechanickou rezonanciou. Pomocou týchto parametrov je možné nastaviť hranice oblasti vylúčených frekvencií. Viď [Obr. 1-14.](#page-32-3)

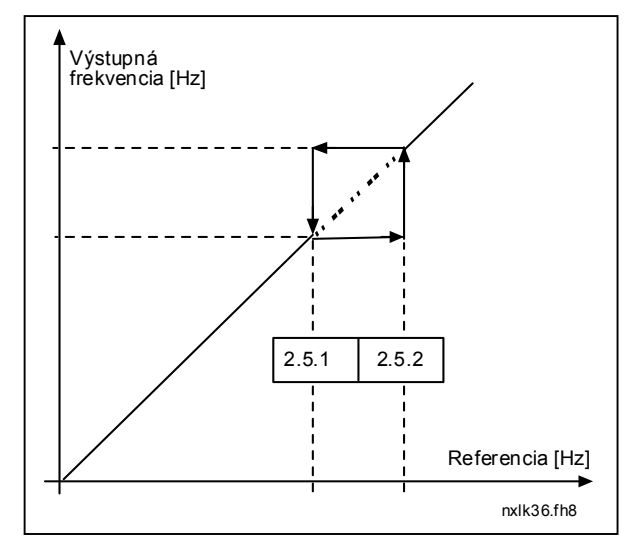

<span id="page-32-3"></span>*Obr. 1-14. Nastavenia pásma zakázaných frekv.* 

#### *2.5.3 Zmena rampy pri prechode zakázaným pásmom*

<span id="page-32-2"></span>Definuje čas rozbehu/dobehu, ak je výstupná frekvencia v pásme zakázaných frekvencií (parametre [2.5.1](#page-32-1) a [2.5.2\)](#page-32-1). Sklon rampy (nastavený čas rozbehu/dobehu 1, alebo 2) je násobený týmto faktorom. Napríklad hodnota 0,1 znižuje dobu rozbehu 10 krát ako je mimo pásma zakázaných frekvencií..

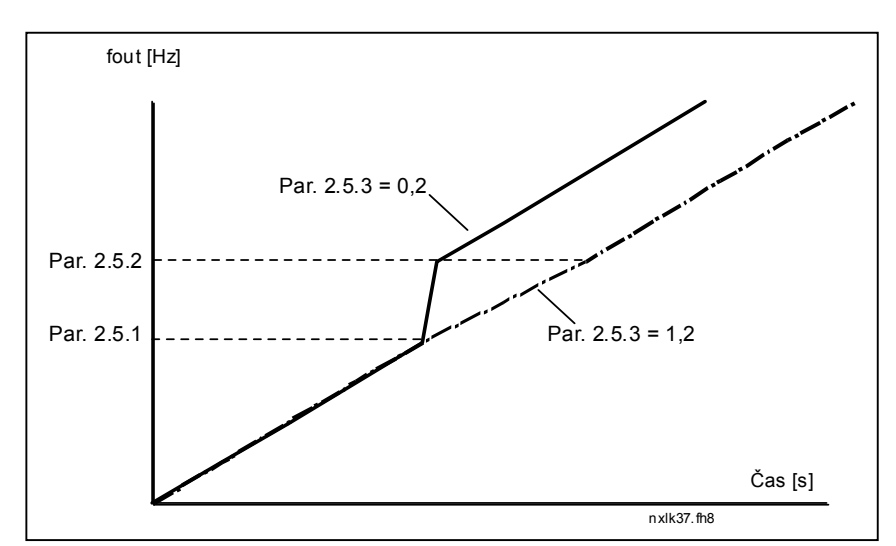

*Obr. 1-15. Zmena rampy pri prechode zakázaným pásmom* 

#### <span id="page-33-0"></span>**4.6 RIADENIE MOTORA**

#### <span id="page-33-1"></span>*2.6.1 Režim riadenia motora*

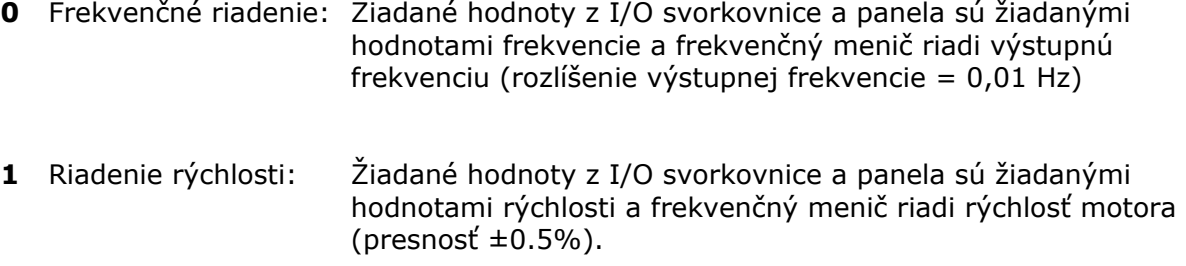

#### <span id="page-33-2"></span>*2.6.2 U/f charakteristika*

Lineárna: Napätie motora sa lineárne mení s frekvenciou v oblasti konštantného **0** toku od 0 Hz po bod počiatku odbudzovania, kde je motor napájaný nominálnym napätím. Lineárna závislosť U/f by mala byť použitá pre aplikácie s konštantným momentom. [Obr. 1-16.](#page-33-3)

#### **Táto závislosť U/f prednastavená výrobcom, by mala byť použitá, ak nie je žiadna špeciálna požiadavka na iné nastavenie.**

Kvadratická: Napätie motora sa mení kvadraticky v závislosti na frekvencii, v oblasti **1** od 0 Hz po bod začiatku odbudzovania, kde je motor napájaný takisto nominálnym napätím. Pod bodom počiatku odbudzovania motor pracuje so zmenšením budením a generuje menší moment a menej elektromechanického šumu. Kvadratickú závislosť U/f je možné použiť v aplikáciách, kde je požiadavka na moment úmerná druhej mocnine rýchlosti, napr. v odstredivých ventilátoroch a čerpadlách..

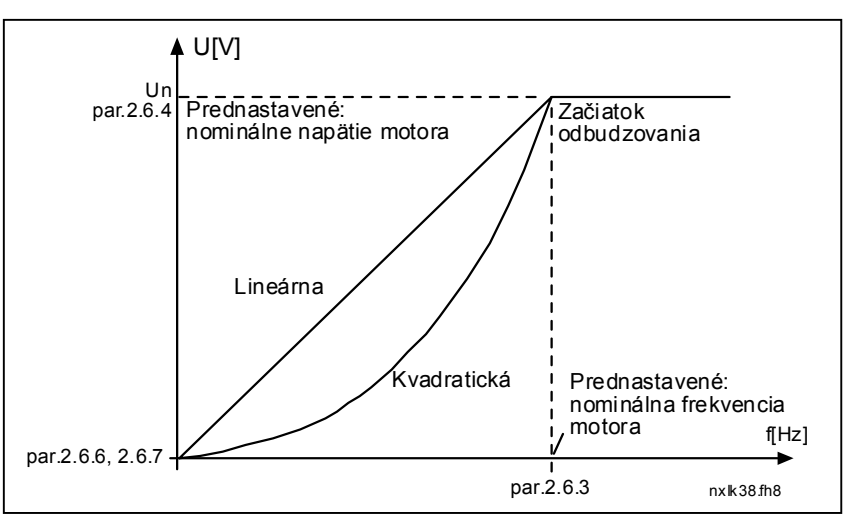

<span id="page-33-3"></span>*Obr. 1-16. Lineárna a kvadratická U/f charakteristika* 

Programovateľná závislosť U/f:

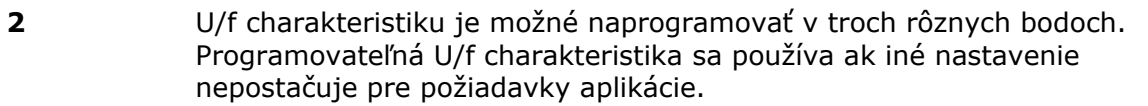

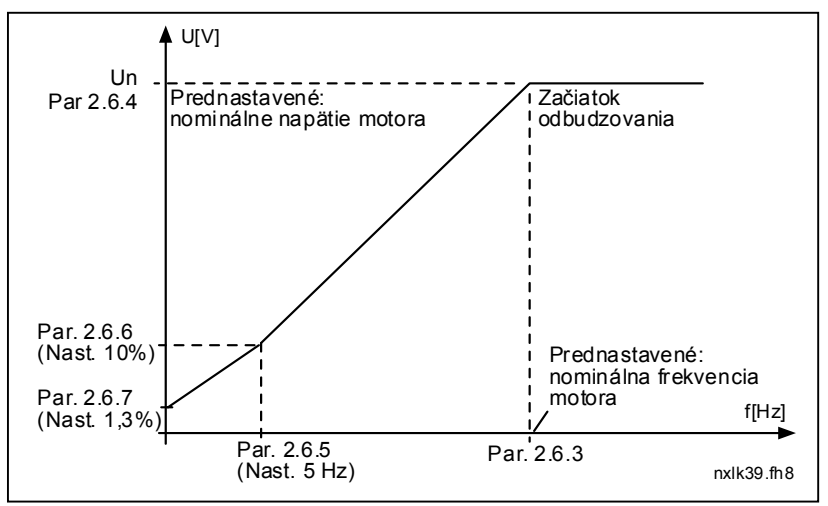

<span id="page-34-3"></span>*Obr. 1-17. Programovateľná krivka U/f* 

Lineárna s optimalizáciou magnetického toku:

**3** Menič frekvencie začne hľadať minimálny prúd motora za účelom úspory energie, zníženia úrovne rušenia a hluku. Túto funkciu je možné použiť v aplikáciách, kde často nedochádza k zmenám zaťaženia napr.: ventilátory, čerpadlá atď.

#### <span id="page-34-0"></span>*2.6.3 Bod začiatku odbudzovania*

Bod počiatku odbudzovania je výstupná frekvencia, pri ktorej výstupné napätie dosiahne nastavenú hodnotu parametrom 2.6.4.

#### *2.6.4 Napätie v bode počiatku odbudzovania*

<span id="page-34-1"></span>Pre frekvencie vyššie ako je bod počiatku odbudzovania, výstupné napätie zostáva na nastavenej maximálnej hodnote. Pre frekvencie nižšie ako je bod počiatku odbudzovania, výstupné napätie závisí na nastavení parametrov závislosti U/f, viď. parametre [2.1.13, 2.6.2,](#page-34-0) [2.6.5](#page-35-0) [2.6.6](#page-35-1) a [2.6.7](#page-35-1) a [Obr. 1-17.](#page-34-3)

Ak sú zmenené parametre [2.1.6](#page-15-5) a [2.1.7](#page-15-6) (nominálne napätie a nominálna frekvencia motora), parametrom 2.6.3 a 2.6.4 sú automaticky priradené zodpovedajúce hodnoty. Ak potrebujete iné hodnoty pre bod počiatku odbudzovania a maximálne výstupné napätie, zmeňte tieto parametre **po** nastavení parametrov 2.1.6 a 2.1.7.

# *2.6.5 Závislosť U/f, frekvencia v strednom bode*

<span id="page-34-2"></span>Ak bola parametrom [2.6.2](#page-34-0) zvolená programovateľná závislosť U/f, tento parameter definuje frekvenciu v strednom bode krivky, viď. [Obr. 1-17.](#page-34-3)

### *2.6.6 Závislosť U/f, napätie v strednom bode*

<span id="page-35-0"></span>Ak bola parametrom [2.6.2](#page-34-0) zvolená programovateľná závislosť U/f, tento parameter definuje napätie v strednom bode krivky, viď. [Obr. 1-17.](#page-34-3)

#### *2.6.7 Výstupné napätie pri nulovej frekvencii*

<span id="page-35-1"></span>Tento parameter definuje napätie na tejto krivke pri nulovej frekvencii, viď. [Obr. 1-](#page-34-3) [17.](#page-34-3)

#### *2.6.8 Spínacia frekvencia šírkovej modulácie*

<span id="page-35-2"></span>Hluk motora je možné znížiť pomocou vysokej spínacej frekvencie. So zvyšovaním spínacej frekvencie sa zvyšujú tepelné straty frekvenčného meniča.

Spínacia frekvencia pre Vacon NXL: 1…16 kHz

## *2.6.9 Regulátor prepätia*

#### *2.6.10 Regulátor podpätia*

<span id="page-35-3"></span>Tieto parametre umožňujú vyradiť z činnosti regulátory podpätia/prepätia. Môže to byť užitočné napríklad, ak napájacie napätie sa mení viac ako –15% až +10% a aplikačné makro netoleruje toto podpätie/prepätie. V tomto prípade regulátor riadi výstupnú frekvenciu s tým, že zohľadňuje kolísanie napájania.

**Poznámka:** Ak sú tieto regulátory vyradené z činnosti, môžu sa počas prevádzky vyskytovať poruchy prepätie a podpätie.

- **0** Regulátor je vypnutý
- **1** Regulátor je zapnutý

#### <span id="page-35-4"></span>*2.6.11 Identifikácia*

- **0** Neaktívna
- **1** Identifikácia bez otáčania motora

Po vybratí identifikácie bez otáčania motora menič vykoná identifikačný chod potom, ako je daný povel na štart zo zvoleného miesta ovládania. Povel na štart musí byť daný do 20 sekúnd od zmeny tohto parametra, inak identifikácia neprebehne.

Menič počas identifikácie motorom neotáča. Po ukončení identifikácie prejde do režimu stop. Po ďalšom poveli na štart sa motor rozbehne normálne.

**Identifikačný chod zlepší výpočtový model momentu motora a funkciu automatického záberového momentu. Tiež bude zlepšená presnosť regulácie rýchlosti v rýchlostnom režime riadenia motora (presnejší výpočet otáčok).**

# <span id="page-36-0"></span>**4.7 OCHRANY**

#### *2.7.1 Reakcia na poruchu žiadanej hodnoty 4mA*

- <span id="page-36-1"></span>**0** = Žiadna akcia
- **1** = Varovanie
- **2** = Porucha, po poruche zastavenie motora podľa [parametra 2.1.12](#page-16-1)
- **3** = Porucha, voľný dobeh motora po poruche

Varovanie, porucha a hlásenie je generované, ak je použitý signál žiadanej hodnoty 4...20 mA a tento signál klesne pod 3,5 mA po dobu 5-tich sekúnd, alebo pod 0,5 mA na 0,5 sekundy. Táto informácia môže byť naprogramovaná aj na reléové výstupy.

#### *2.7.2 Reakcia na vonkajšiu poruchu*

- <span id="page-36-2"></span>**0** = Žiadna akcia
- **1** = Varovanie
- **2** = Porucha, po poruche zastavenie motora podľa [parametra 2.1.12](#page-16-1)
- **3** = Porucha, voľný dobeh motora po poruche

Varovanie, porucha a hlásenie je generované, ak je aktívny signál vonkajšej poruchy z programovateľných digitálnych vstupov. Táto informácia môže byť naprogramovaná aj na reléové výstupy.

#### <span id="page-36-3"></span>*2.7.3 Reakcia na poruchu spôsobenú podpätím*

- **1** = Varovanie
- **2** = Porucha, po poruche zastavenie motora podľa [parametra 2.1.12](#page-16-1)
- **3** = Porucha, voľný dobeh motora po poruche

Hranice podpätia nájdete v Príručke používateľa Vacon NXL, Tab. 4-3. **Poznámka:** Táto ochrana nemôže byť deaktivovaná.

#### <span id="page-36-4"></span>*2.7.4 Kontrola výstupnej fázy*

- **0** = Žiadna akcia
- **1** = Varovanie
- **2** = Porucha, po poruche zastavenie motora podľa [parametra 2.1.12](#page-16-1)
- **3** = Porucha, voľný dobeh motora po poruche

<span id="page-36-5"></span>Kontrola výstupnej fázy motora zaručuje, že cez fázy motora tečie približne rovnaký prúd.

#### *2.7.5 Ochrana pred zemným skratom*

- **0** = Žiadna akcia
- **1** = Varovanie
- **2** = Porucha, po poruche zastavenie motora podľa [parametra 2.1.12](#page-16-1)
- **3** = Porucha, voľný dobeh motora po poruche

Ochrana pred zemným skratom zaručuje, že súčet prúdov vo fázach motora je nulový. Nadprúdová ochrana je v činnosti za každých okolností a chráni frekvenčný menič pred zemnými skratmi s veľkými prúdmi..

## **Parametre 2.7.6—2.7.10, Tepelná ochrana motora:**

### **Všeobecne**

Tepelná ochrana motora chráni motor pred prehriatím. Meniče Vacon majú možnosť dodávať do motora väčší ako nominálny prúd. Ak záťaž vyžaduje takýto vysoký prúd, môže dochádzať tepelnému preťažovaniu motora najmä v oblasti nízkych frekvencií. Pri nízkych frekvenciách sa účinnosť vlastného chladenia motora znižuje. Ak je motor vybavený externým núteným chladením zníženie záťaže pri nízkych rýchlostiach je malé.

Tepelná ochrana motora je založená na teplotnom modeli motora, využíva výstupný prúd meniča na zistenie zaťaženia motora.

Týmito parametrami môže byť tepelná ochrana motora nastavená. Tepelný prúd I $_T$  určuje záťažný prúd, nad ktorým je motor preťažovaný. Táto hranica prúdu je funkciou výstupnej frekvencie.

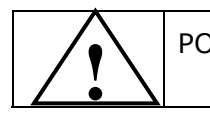

POZOR! *Tepelný model nechráni motor, ak je prúdenie vzduchu do motora znížené zablokovaním vstupnej mriežky ventilátora motora.*

#### <span id="page-37-0"></span>*2.7.6 Tepelná ochrana motora*

- **0** = Žiadna akcia
- **1** = Varovanie
- **2** = Porucha, po poruche zastavenie motora podľa [parametra 2.1.12](#page-16-1)
- **3** = Porucha, voľný dobeh motora po poruche

<span id="page-37-1"></span>Ak je vybratá porucha, pohon sa zastaví a aktivuje sa poruchový stav. Deaktivácia ochrany, t.j. nastavenie parametra na **0**, nastaví teplotný stupeň motora na 0%.

# *2.7.7 Tepelná ochrana motora: Koeficient okolitej teploty motora*

Ak má byť braná do úvahy teplota okolia motora, je odporúčané nastaviť hodnotu tohto parametra. Hodnota koeficienta môže byť nastavená medzi –100.0% až 100.0%, kde –100.0% zodpovedá 0°C a 100.0% maximálnej teplote okolia bežiaceho motora. Nastavenie tohto parametra na 0% predpokladá, že teplota okolia je tá istá ako teplota chladiča meniča po pripojení napájania.

## <span id="page-38-0"></span>*2.7.8 Tepelná ochrana motora: Koeficient chladenia motora pri nulovej rýchlosti*

Výkon chladenia môže byť nastavený v rozsahu 0-150.0% krát výkon chladenia pri nominálnej frekvencii, viď. [Obr. 1-18.](#page-38-2)

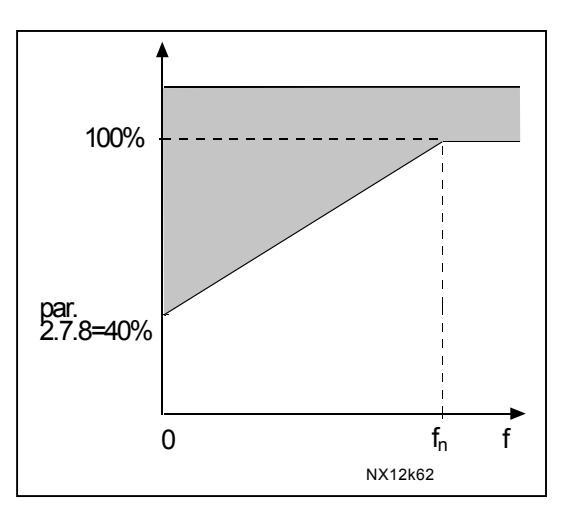

<span id="page-38-2"></span>*Obr. 1-18. Výkon chladenia motora* 

# <span id="page-38-1"></span>*2.7.9 Tepelná ochrana motora: Časová konštanta*

Tento čas môže byť nastavený v rozmedzí 1 až 200 minút.

Tento parameter reprezentuje tepelnú časovú konštantu motora. Čím väčší je motor, tým väčšia je časová konštanta. Táto časová konštanta predstavuje čas, za ktorý vypočítaný teplotný stupeň dosiahne 63% z konečnej hodnoty.

Teplotná časová konštanta motora závisí na návrhu motora a je rôzna pre rozličných výrobcov motorov.

Ak je parameter motora čas-t6 (t6 je čas v sekundách, počas ktorého môže motor bezpečne pracovať s prúdom, ktorý 6-násobne prekračuje nominálny prúd) známy (poskytol ho výrobca motora), parameter "časová konštanta" môže byť nastavený podľa neho. Tepelná časová konštanta motora v minútach je rovná 2xt6. Ak sa menič nachádza v režime stop, časová konštanta sa vnútorne zvýši na trojnásobok nastavenej hodnoty parametra. V režime stop je ochladzovanie zabezpečené prúdením tepla a časová konštanta sa zvýši, viď. [Obr. 1-19.](#page-39-2)

**Poznámka:** Ak sú zmenené parametre nominálna rýchlosť [\(par. 2.1.8\)](#page-15-7) alebo nominálny prúd [\(par. 2.1.9\)](#page-15-8) motora, tento parameter je automaticky nastavený na prednastavenú hodnotu (45).

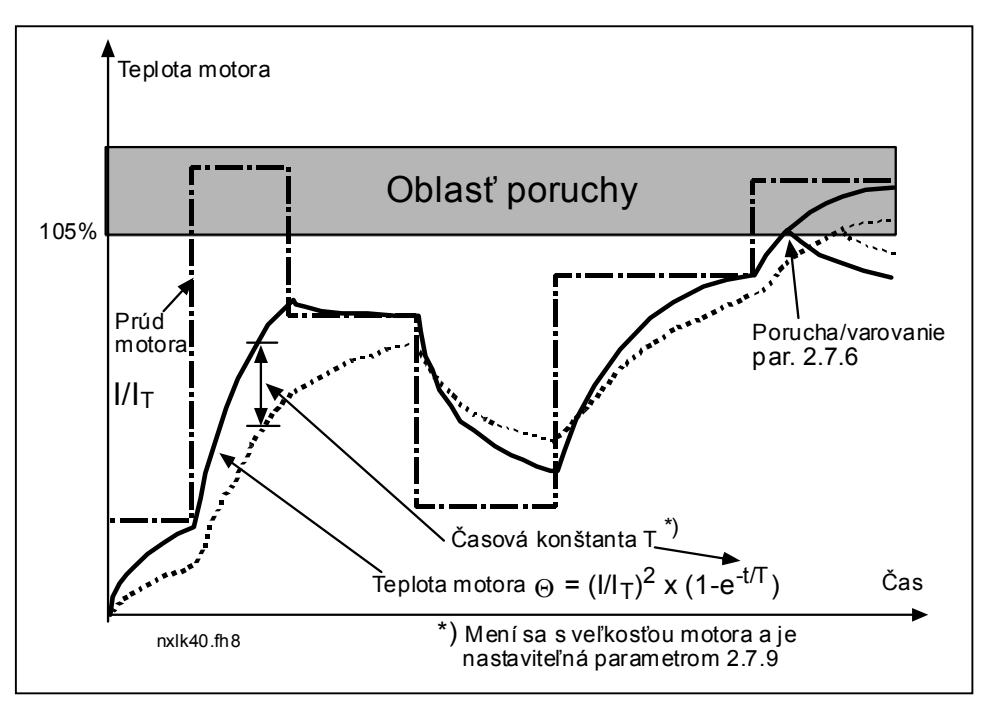

<span id="page-39-2"></span>*Obr. 1-19. Výpočet teplota motora* 

#### <span id="page-39-0"></span>*2.7.10 Tepelná ochrana motora: Pracovný cyklus motora*

Definuje aká časť nominálnej záťaže motora sa používa. Táto hodnota môže byť nastavená na 0%...100%.

#### **Parameter 2.7.11, Ochrana zablokovania:**

#### **Všeobecné informácie**

Ochrana motora pred preťažením chráni motor pred krátkodobým preťažením, ako je napríklad zablokovaný hriadeľ. Nastavený reakčný čas ochrany pred preťažením môže byť kratší ako v prípade tepelnej ochrany motora. Stav preťaženia je definovaný dvomi parametrami, 2.7.12 (Prúdový limit zablokovania) a 2.7.13 (Časový limit zablokovania). Ak je prúd vyšší ako nastavené obmedzenie a výstupná frekvencia je nižšia ako nastavená hranica, dochádza k preťaženiu. V skutočnosti sa nevyužíva informácia o otáčaní hriadeľa. Ochrana pred preťažením je určitým typom nadprúdovej ochrany.

#### <span id="page-39-1"></span>*2.7.11 Ochrana zablokovania*

- **0** = Žiadna akcia
- **1** = Varovanie
- **2** = Porucha, po poruche zastavenie motora podľa [parametra 2.1.12](#page-16-1)
- **3** = Porucha, voľný dobeh motora po poruche

Nastavenie parametra na **0** deaktivuje ochranu a vynuluje počítadlo času preťaženia.

## *2.7.12 Prúdový limit zablokovania*

<span id="page-40-0"></span>Prúd môže byť nastavený na 0,1...I<sub>nMotor</sub>\*2. Aby nastalo preťaženie, prúd musí presiahnuť túto hranicu, viď. Obr. 1-20. Programové vybavenie neumožňuje zápis väčšej hodnoty ako  $I_{nMotor}*2$ . Ak sa zmení parameter Nominálny prúd motora [par. 2.1.9,](#page-15-8) tento parameter sa automaticky prepíše na počiatočnú (prednastavenú) hodnotu  $(I_{nMotor}*1,3)$ .

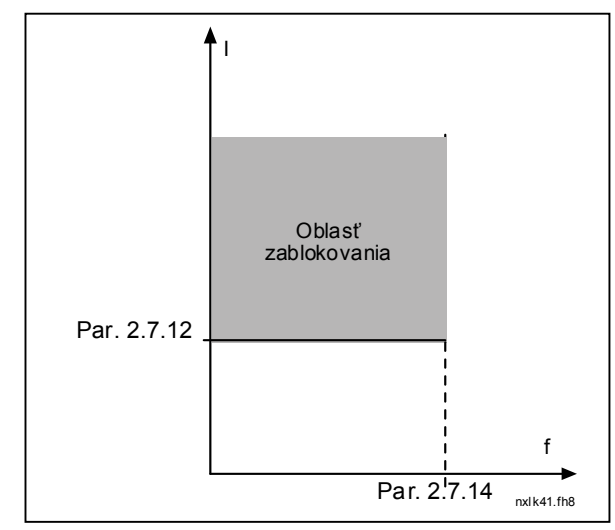

*Obr. 1-20. Nastavenie charakteristiky zablokovania motora* 

## *2.7.13 Časový limit zablokovania*

<span id="page-40-1"></span>Tento čas je možné nastaviť v rozmedzí 1,0 až 120,0 s.

Je to maximálny čas, ktorý je dovolený pre fázu preťaženia. Čas preťaženia sa počíta vnútorným vratným počítadlom.

Ak hodnota počítadla doby preťaženia prekročí túto hranicu, ochrana spôsobí vypnutie (viď. [Obr. 1-21\)](#page-40-3)

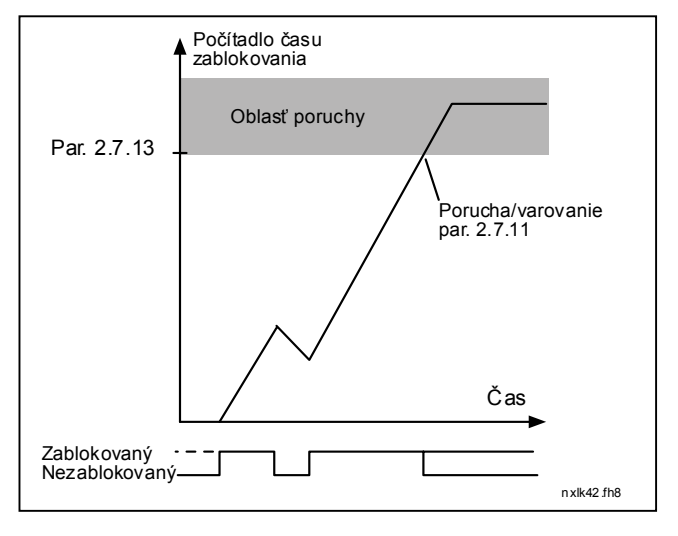

<span id="page-40-3"></span>*Obr. 1-21. Počítanie času preťaženia* 

## *2.7.14 Limit frekvencie zablokovania*

<span id="page-40-2"></span>Frekvencia môže byť nastavená v rozsahu 1- $f_{max}$  [\(par. 2.1.2\).](#page-15-2) K poruche zablokovania môže dôjsť, ak výstupná frekvencia zostane pod touto hranicou.

#### **Parametre 2.7.15—2.7.18, Ochrana odľahčenia:**

#### **Všeobecné informácie**

Účelom ochrany motora pred odľahčením je zabezpečiť, aby bol motor zaťažený, ak je pohon v chode. Strata zaťaženia môže byť spôsobená problémom v procese, napríklad roztrhnutým pásom, alebo zavzdušneným čerpadlom. Ochranu pred odľahčením motora je možné nastaviť pomocou krivky odľahčenia s parametrami 2.7.16 (Krivka odľahčenia pri nomin. frekvencii) a 2.7.17 (Krivka odľahčenia pri 0 frekvencii), viď. nižšie. Krivka odľahčenia má kvadratický priebeh a nachádza sa medzi nulovou frekvenciou a bodom počiatku odbudzovania. Ochrana nie je aktívna pre frekvencie nižšie ako 5 Hz (počítadlo času odľahčenia je zastavené).

Hodnoty momentu pre nastavenie krivky odľahčenia sú nastavené v percentách vzhľadom k nominálnemu momentu motora. Na určenie mierky pre hodnotu vnútorného momentu sú použité štítkové údaje motora, nominálny prúd motor a nominálny prúd meniča I<sub>L</sub>. Ak na menič nie je pripojený predpísaný motor, presnosť výpočtu momentu sa znižuje

#### <span id="page-41-0"></span>*2.7.15 Ochrana odľahčenia*

- **0** = Žiadna akcia
- **1** = Varovanie
- **2** = Porucha, po poruche zastavenie motora podľa [parametra 2.1.12](#page-16-1)
- **3** = Porucha, voľný dobeh motora po poruche

Ak je nastavená akcia porucha, menič sa vypne a aktivuje poruchový stav.

Deaktivácia ochrany, t.j. nastavenie parametra na **0**, vynuluje počítadlo času odľahčenia.

#### <span id="page-41-1"></span>*2.7.16 Ochrana pred odľahčenia, zaťaženie v začiatku odbudzovania*

Hranica momentu je možné nastaviť v rozmedzí 10,0–150,0 % x  $T_{nMotor}$ .

Tento parameter nastavuje hodnotu pre minimálny prípustný moment, ak je

výstupná frekvencia vyššia ako je bod počiatku odbudzovania, viď. [Obr. 1-22.](#page-41-2)

Ak zmeníte [parameter 2.1.9](#page-15-8) (Nominálny prúd motora), tento parameter je automaticky prepísaný na počiatočnú (prednastavenú) hodnotu.

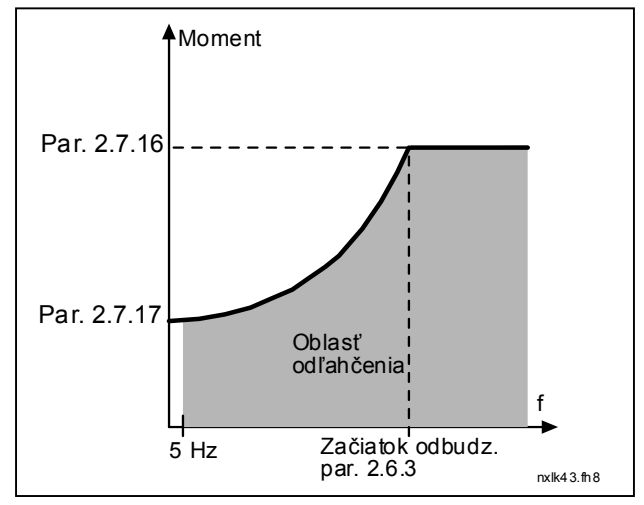

<span id="page-41-2"></span>*Obr. 1-22. Nastavenie minimálneho zaťaženia* 

# <span id="page-42-0"></span>*2.7.17 Ochrana pred odľahčenia, zaťaženie pri nulovej frekvencii*

Hranicu momentu je možné nastaviť v rozmedzí 5,0–150,0 % x  $T_{\text{nMotor}}$ . Tento parameter nastavuje hodnotu pre minimálny prípustný moment pri nulovej frekvencii, viď. [Obr. 1-22.](#page-41-2)

Ak zmeníte [parameter 2.1.9](#page-15-8) (Nominálny prúd motora), tento parameter je automaticky prepísaný na počiatočnú (prednastavenú) hodnotu.

#### <span id="page-42-1"></span>*2.7.18 Časový limit ochrany odľahčenia*

Tento čas môže byť nastavený v rozmedzí 2,0 až 600,0 s.

Je to maximálny prípustný čas existencie odľahčenia. Vnútorné vratné počítadlo počíta akumulovaný čas odľahčenia. Ak hodnota počítadla odľahčenia presiahne túto hranicu, ochrana vykoná akciu podľa nastavenia parametra [2.7.15.](#page-41-0) Ak je menič zastavený, počítadlo odľahčenia sa vynuluje, viď. [Obr. 1-23.](#page-42-5)

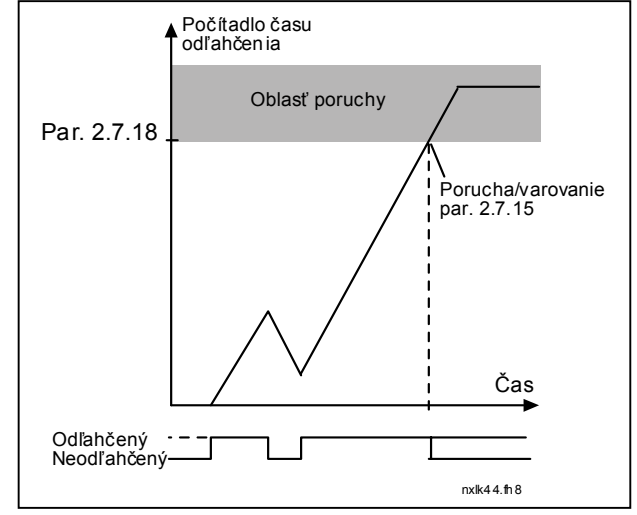

<span id="page-42-5"></span>*Obr. 1-23. Činnosť počítadla času odľahčenia* 

#### <span id="page-42-2"></span>*2.7.19 Reakcia na poruchu termistora*

- **0** = Žiadna akcia
- $1 =$ Varovanie
- **2** = Porucha, po poruche zastavenie motora podľa [parametra 2.1.12](#page-16-1)
- **3** = Porucha, voľný dobeh motora po poruche

Nastavenie parametra na **0** deaktivuje ochranu.

#### <span id="page-42-3"></span>*2.7.20 Reakcia na poruchu priemyselnej zbernice*

Týmto parametrom nastavíte režim odozvy na poruchu priemyselnej zbernice, ak je použitá karta priemyselnej zbernice. Podrobnejšie informácie nájdete v príslušnej Príručke karty pre priemyselnú zbernicu (Fieldbus Board Manual).

Viď. parameter 2.7.19.

#### <span id="page-42-4"></span>*2.7.21 Reakcia na poruchu slotu*

Týmto parametrom nastavíte režim odozvy na poruchu slotu karty spôsobenú chýbajúcou alebo poškodenou kartou.

Viď. parameter 2.7.19.

### <span id="page-43-0"></span>*2.7.22 Dohliadanie hodnoty spätnej väzby*

- **0** = Žiadna akcia
- **1** = Varovanie, ak je hodnota spätnej väzby pod limitom nastaveným par. 2.7.23
- **2** = Varovanie, ak je hodnota spätnej väzby nad limitom nastaveným par. 2.7.23
- **3** = Porucha, ak je hodnota spätnej väzby pod limitom nastaveným par. 2.7.23
- **4** = Porucha, ak je hodnota spätnej väzby nad limitom nastaveným par. 2.7.23

#### <span id="page-43-1"></span>*2.7.23 Limit dohliadania spätnej väzby*

Týmto parametrom môžete nastaviť hranicu dohliadania hodnoty spätnej väzby nastavenú par. 2.7.22.

#### <span id="page-43-2"></span>*2.7.24 Oneskorenie dohliadania spätnej väzby*

Týmto parametrom môžete nastaviť oneskorenie funkcie dohliadania spätnej väzby (par. 2.7.22).

Ak je tento parameter aktívny (>0), funkcia par. 2.7.22 vyhlási poruchu/varovanie, až keď hodnota spätnej väzby zostane mimo definovaného limitu dlhšie ako je čas nastavený týmto parametrom.

# <span id="page-44-0"></span>**4.8 PARAMETRE AUTOMATICKÉHO REŠTARTU PO PORUCHE**

Funkcia automatického reštartu meniča po poruche je aktívna, ak [par. 2.1.21](#page-19-1) = 1. Vykonajú sa vždy tri pokusy o opätovné spustenie motora.

## <span id="page-44-2"></span>*2.8.1 Automatický reštart: Čas čakania*

Definuje čas, po ktorom sa frekvenčný menič pokúsi znovu spustiť motor, potom ako porucha prestala byť aktívna.

#### <span id="page-44-3"></span>*2.8.2 Automatický reštart: Trvanie pokusu o reštart*

Funkcia automatického reštartu sa znovu pokúsi spustiť frekvenčný menič, potom ako porucha prestala byť aktívna a uplynul čas čakania.

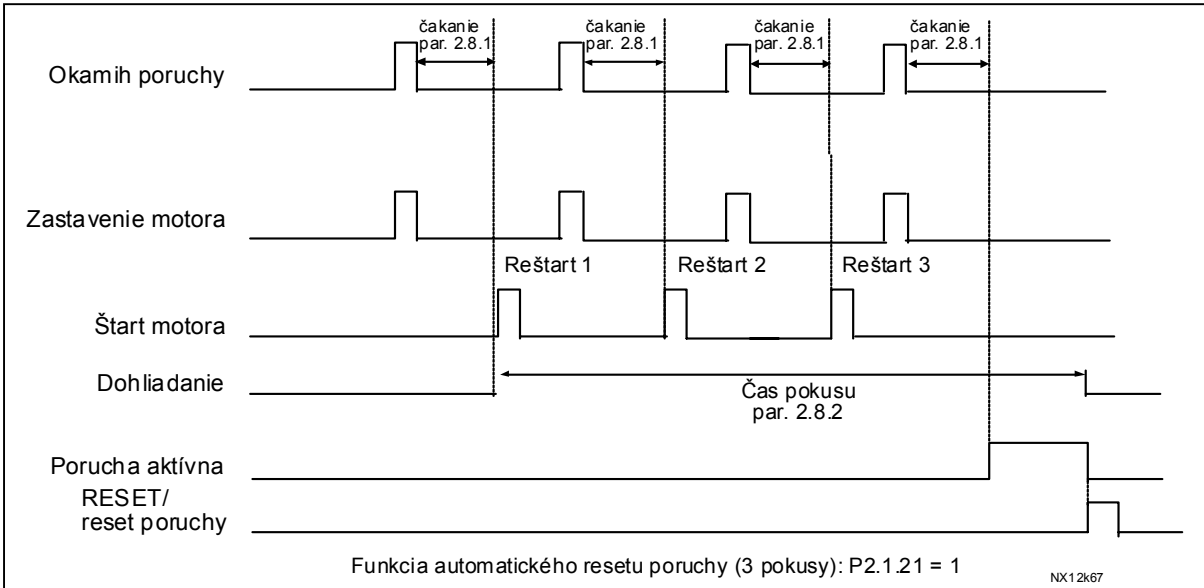

*Obr. 1-24. Automatický reštart.* 

Počítanie času začína pri prvom autoreštarte. Ak počet porúch, ktoré sa vyskytli počas trvania pokusu o reštart presiahne tri, aktivuje sa poruchový stav. V ostatných prípadoch je porucha vynulovaná po uplynutí trvania pokusu o reštart a nasledujúca porucha znova spúšťa počítadlo trvanie pokusu.

Ak počas trvania pokusu trvá jedna porucha, menič vyhlási poruchový stav.

#### <span id="page-44-4"></span>*2.8.3 Automatický reštart, spôsob štartu*

Týmto parametrom je vybratý spôsob štartu po automatickom reštarte. Tento parameter definuje spôsob reštartu:

- **0** = Štart po rampe
- **1** = Letmý štart (štart do voľne dobiehajúceho motora)
- <span id="page-44-1"></span>**2** = Spôsob štartu podľa nastavenia [par. 2.1.11](#page-16-0)

# <span id="page-45-0"></span>**4.9 PARAMETRE PID REGULÁCIE**

# *2.9.1 Aktivácia PID regulácie*

<span id="page-45-1"></span>Týmto parametrom môžete aktivovať alebo deaktivovať PID regulátor alebo zviditeľniť parametre kaskádnej regulácie čerpadiel a ventilátorov (RCV).

- **0** = PID regulátor neaktívny
- **1** = PID regulátor aktívny

**2** = Aktivácia kaskádnej regulácie čerpadiel a ventilátorov. Skupina parametrov P2.10 bude viditeľná.

#### *2.9.2 Referencia PID*

<span id="page-45-2"></span>Definuje zdroj referencie pre PID regulátor.

Prednastavená hodnota je 2.

- **0** = Referencia z AI1
- **1** = Referencia z AI2
- **2** = Referencia z ovládacieho panelu (Skupina K3, parameter P3.5)
- **3** = Referencia z priemyselnej zbernice (FBProcessDataIN1)

#### *2.9.3 Výber signálu spätnej väzby*

- <span id="page-45-3"></span>**0** AI1
- **1** AI2
- **2** Zbernice (*Spätná väzba 1*: FBProcessDataIN2; *Spät. väzba 2*: FBProcessDataIN3)
- **3** Moment motora
- **4** Rýchlosť motora
- **5** Prúd motora
- **6** Výkon motora

#### *2.9.4 Zosilnenie PID regulátora*

<span id="page-45-4"></span>Tento parameter určuje zosilnenie PID regulátora. Ak je hodnota parametra nastavená na 100% , zmena hodnoty odchýlky o 10% spôsobí zmenu výstupu regulátora o 10%.

Ak je parameter nastavený na **0**, PID regulátor pracuje ako ID-regulátor.

Viď. príklady nižšie.

#### *2.9.5 Integračná časová konštanta PID regulátora*

<span id="page-46-0"></span>Tento parameter určuje integračnú časovú konštantu PID regulátora. Ak je parameter nastavený na 1,00 s, zmena hodnoty odchýlky o 10% spôsobí zmenu výstupu regulátora o 10,00%/s. Ak je hodnota parametra nastavená na 0,00 s, PID regulátor pracuje ako PD regulátor.

Viď. príklady nižšie.

## *2.9.6 Derivačná časová konštanta PID regulátora*

<span id="page-46-1"></span>Tento parameter určuje derivačnú časovú konštantu PID regulátora. Ak je tento parameter nastavený na 1,00 s, zmena hodnoty regulačnej odchýlky o 10% počas 1,00 s spôsobí zmenu výstupu o 10%. Ak je hodnota parametra nastavená na 0,00 s, PID regulátor sa správa ako PI regulátor.

Viď. príklady nižšie.

## **Príklad 1:**

Za účelom zníženia hodnoty odchýlky na nulu so zadanými hodnotami, sa menič frekvencie správa nasledovne:

Zadané hodnoty:

Par. 2.9.4, P = 0% PID max. limit = 100.0% Par. 2.9.5, I-zložka = 1.00 s PID min. limit = 0.0% Par. 2.9.6, D-zložka =  $0.00$  s Min frek. =  $0$  Hz Odchýlka (želaná – skutočná) = 10.00% Max frek. = 50 Hz

V tomto príklade pracuje PID regulátor prakticky len ako I regulátor. Na základe zadanej hodnoty parametra 2.9.5 (integračný čas), sa výstup PID zvýši o 5 Hz (10% z rozdielu medzi maximálnou a minimálnou frekvenciou) každú sekundu, až kým bude odchýlka rovná 0.

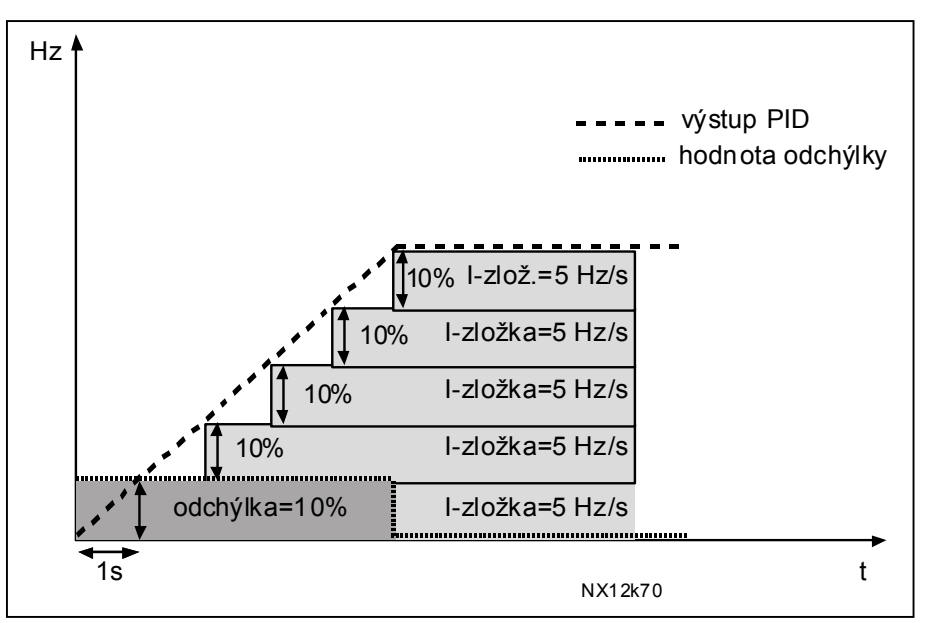

*Obr. 1-25. PID regulátor vo funkcii I regulátora* 

#### **Príklad 2:**

Zadané hodnoty:

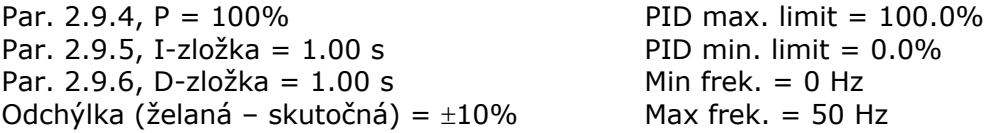

Po zapnutí napájania systém zistí odchýlku medzi požadovanou a skutočnou hodnotou a začne zvyšovať alebo znižovať (v prípade, že je regulačná odchýlka záporná) výstup PID na základe integračnej časovej konštanty. Akonáhle sa rozdiel medzi požadovanou a skutočnou hodnotou zníži na 0, výstup sa zníži o hodnotu zodpovedajúcu hodnote parametra 2.9.5.

V prípade, že je regulačná odchýlka záporná, menič frekvencie zareaguje zodpovedajúcim znížením výstupu.

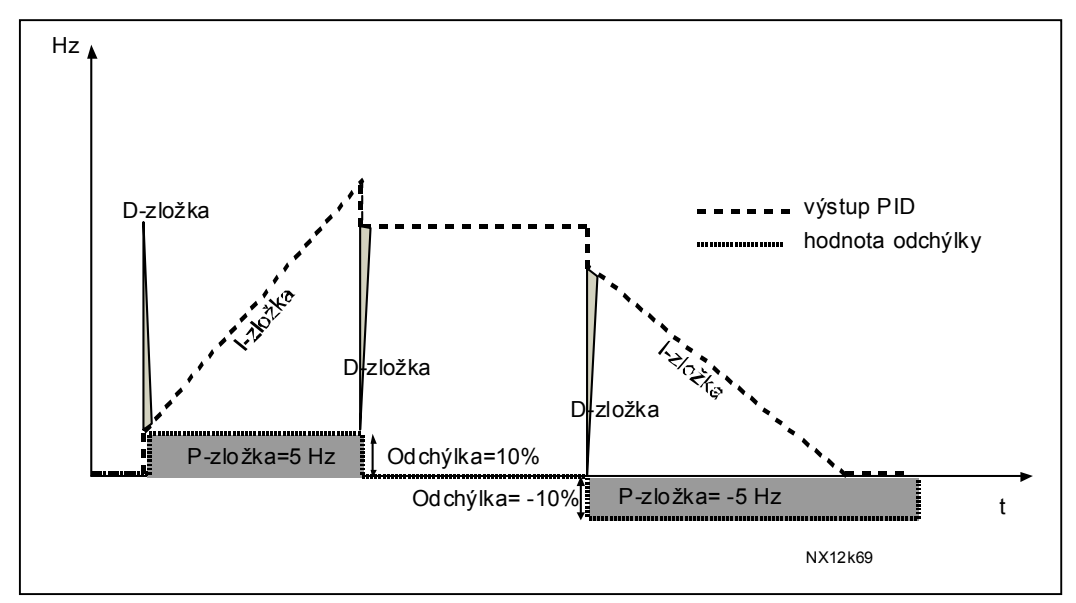

*Obr. 1-26. Priebeh výstupu PID regulátora s hodnotami z príkladu 2* 

#### **Príklad 3:**

Zadané hodnoty:

Par. 2.9.4, P = 100% PID max. limit = 100.0% Par. 2.9.5, I-zložka = 0.00 s PID min. limit = 0.0% Par. 2.9.6, D-zložka = 1.00 s Min frek. = 0 Hz<br>Odchvíka (želaná – skutočná) =  $\pm 10\%$ /s Max frek. = 50 Hz Odchýlka (želaná – skutočná) =  $\pm 10\%$ /s

S narastajúcou odchýlkou taktiež výstup PID narastá na základe nastavených hodnôt (derivačná časová konštanta = 1,00s).

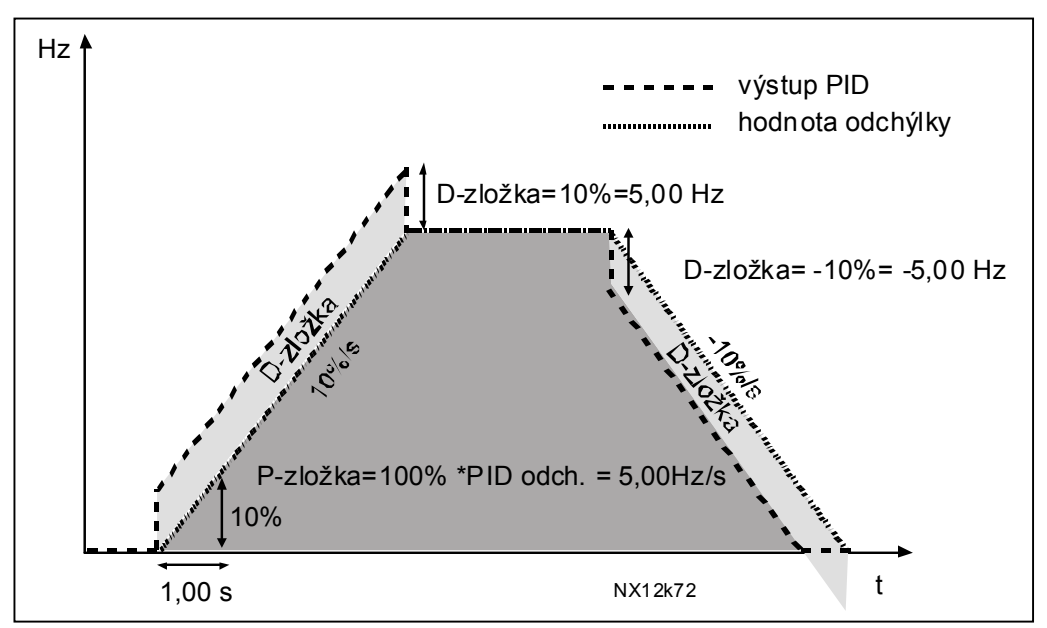

*Obr. 1-27. Výstup PID regulátora s hodnotami z príkladu 3.* 

## <span id="page-48-0"></span>*2.9.7 Mierka spätnej väzby 1 minimum*

Nastavuje bod minima mierky pre signál spätnej väzby 1, viď. [Obr. 1-28](#page-48-3) 

## *2.9.8 Mierka spätnej väzby 1 maximum*

<span id="page-48-1"></span>Nastavuje maximálny bod mierky pre signál spätnej väzby 1, viď. [Obr. 1-28](#page-48-3) 

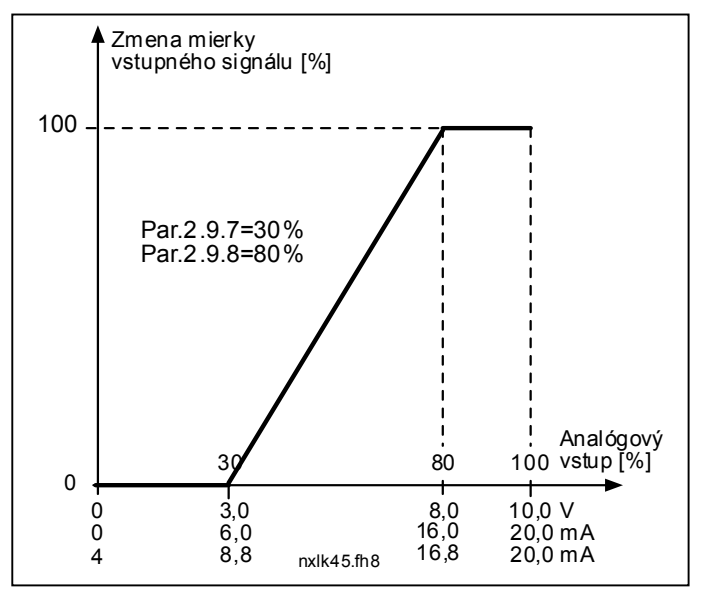

<span id="page-48-3"></span>*Obr. 1-28. Príklad nastavenia mierky signálu spätnej väzby* 

#### *2.9.9 Inverzia hodnoty regulačnej odchýlky PID regulátora*

<span id="page-48-2"></span>Tento parameter vám umožňuje invertovať hodnotu regulačnej odchýlky PID regulátora (a tak aj činnosť PID regulátora).

- **0** Bez inverzie
- **1** Invertovaný

#### *2.9.10 Frekvencia parkovania*

<span id="page-49-0"></span>Frekvenčný menič automaticky zastaví motor (prejde do režimu stop) pri poklese frekvencie pod frekvenciu parkovania definovanú týmto parametrom, na čas dlhší ako je nastavený [parametrom 2.9.11.](#page-49-1) Počas stavu Stop je v činnosti PID regulátor, ktorý opätovne prepne frekvenčný menič do stavu beží (zapne motor), ak signál skutočnej hodnoty klesne pod, alebo prekročí (viď. par. 2.9.13) úroveň reštartu určenú parametrom 2.9.12, viď. [Obr. 1-29.](#page-49-4)

#### *2.9.11 Oneskorenie zaparkovania*

<span id="page-49-1"></span>Minimálny čas počas ktorého musí frekvencia zotrvať pod frekvenciu parkovania, aby mohol byť frekvenčný menič prepnutý do režimu stop (motor zastavený), viď. [Obr. 1-29.](#page-49-4)

# *2.9.12 Úroveň reštartu*

<span id="page-49-2"></span>Úroveň reštartu definuje hranicu, pod ktorú musí klesnúť hodnota spätnej väzby (skutočná hodnota), alebo ktorú je nutné prekročiť, aby bol obnovený stav chod frekvenčného meniča (motor beží), viď. [Obr. 1-29.](#page-49-4)

#### *2.9.13 Funkcia reštartu*

<span id="page-49-3"></span>Tento parameter definuje, či dôjde k opätovnému spusteniu motora, ak signál skutočnej hodnoty poklesne pod, alebo presiahne *Úroveň reštartu* (par. 2.9.12). Viď. [Obr. 1-29](#page-49-4) [a](#page-50-0) [Obr. 1-30.](#page-50-1)

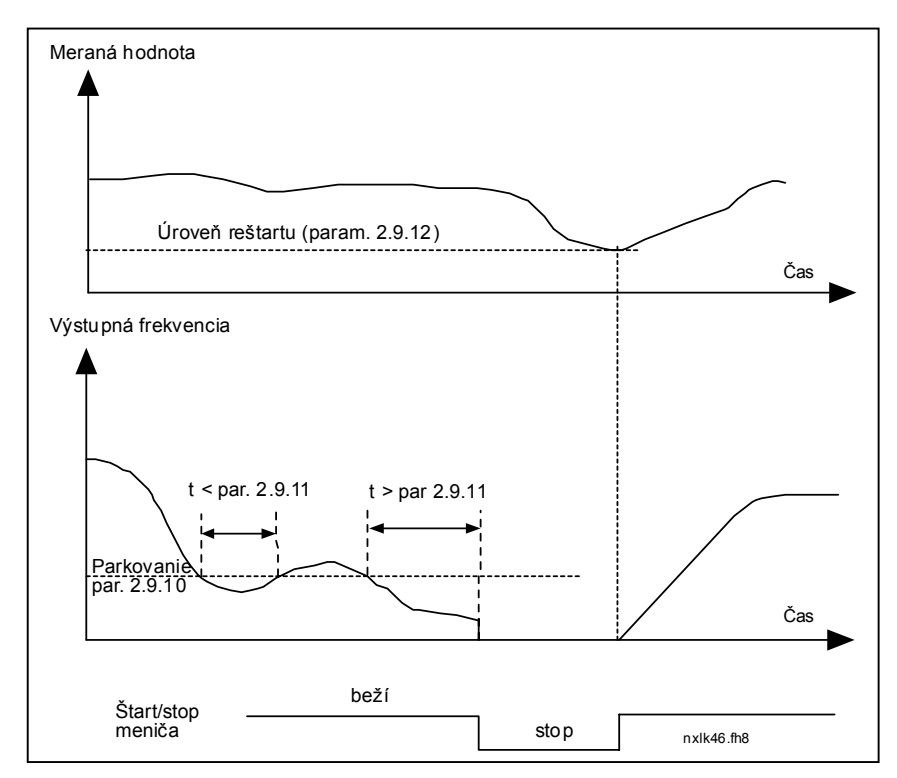

<span id="page-49-4"></span>*Obr. 1-29. Funkcia parkovania frekvenčného meniča* 

<span id="page-50-0"></span>

| Hodn.<br>param. | <b>Funkcia</b>                                                       | Obmedzenie                                                                                        | <b>Opis</b>                                                                                                    |
|-----------------|----------------------------------------------------------------------|---------------------------------------------------------------------------------------------------|----------------------------------------------------------------------------------------------------|
| $\mathbf 0$     | Motor sa rozbehne,<br>keď meraná<br>hodnota klesne pod<br>obmedzenie | Je definované<br>parametrom 2.9.12<br>v percentách<br>z maximálnej<br>hodnoty meranej<br>veličiny | Signál meranej veličiny<br>100%<br>Par. 2.9.12=30%<br>čas<br>štart<br>stop                                                                  |
| $\mathbf{1}$    | Motor sa rozbehne,<br>keď meraná<br>hodnota prekročí<br>obmedzenie   | Je definované<br>parametrom 2.9.12<br>v percentách<br>z maximálnej<br>hodnoty meranej<br>veličiny | Signál meranej veličiny<br>100%<br>Par. 2.9.12=60%<br>čas<br><b>Start</b><br>Stop                                                           |
| $\overline{2}$  | Motor sa rozbehne,<br>keď meraná<br>hodnota klesne pod<br>obmedzenie | Je definované<br>parametrom 2.9.12<br>v percentách<br>z aktuálnej<br>hodnoty referencie           | Signál meranej veličiny<br>$-100%$<br>referencia=50%<br>Par. 2.9.12=60%<br>limit=60%*referencia=30%<br>čas<br><b>Start</b><br>Stop          |
| 3               | Motor sa rozbehne,<br>keď meraná<br>hodnota prekročí<br>obmedzenie   | Je definované<br>parametrom 2.9.12<br>v percentách<br>z aktuálnej<br>hodnoty referencie           | Signál meranej veličiny<br>$-100%$<br>Par. 2.9.12=140%<br>limit=140%*referencia=70%<br>referencia=50%<br>čas<br>Start<br>Stop<br>NXLK59.fh8 |

<span id="page-50-1"></span>*Obr. 1-30. Výber spôsobu opätovného štartu po zaparkovaní* 

# <span id="page-51-0"></span>**4.10 KASKÁDNE RIADENIE ČERPADIEL A VENTILÁTOROV (RCV)**

Kaskádne riadenie čerpadiel a ventilátorov možno použiť na riadenie jedného regulovaného pohonu a až troch pomocných pohonov. PID regulátor frekvenčného meniča riadi rýchlosť regulovaného pohonu a na riadenie celkového prietoku dáva riadiace signály na spustenie a vypnutie pomocných pohonov. Okrem štandardných ôsmich skupín parametrov je k dispozícii skupina parametrov pre funkcie riadenia niekoľkých čerpadiel a ventilátorov. Ako už samotný názov naznačuje, táto skupina parametrov sa používa na riadenie činnosti čerpadiel a ventilátorov. Na prepínanie motorov pripojených na frekvenčný menič sa používajú externé stýkače. Funkcia automatickej zámeny ponúka možnosť meniť poradie spúšťania pomocných pohonov.

# <span id="page-51-1"></span>*4.10.1 Krátky opis funkcií RCV a základných parametrov*

*Automatické striedanie medzi pohonmi (Výber automatického striedania a zaradení, P2.10.4)*

Automatické striedanie poradia štartovania a zastavenia je aktivovaná a aplikovaná buď iba na pomocné pohony, alebo na pomocné pohony **a aj** pohon riadený frekvenčným meničom v závislosti od nastavenia parametra [2.10.4.](#page-57-2)

*Funkcia automatického striedania* umožňuje striedanie poradia spúšťania a zastavovania pohonov riadených RCV automatikou v požadovaných intervaloch. Aj pohon regulovaný frekvenčným meničom môže byť zaradený do sekvencie striedania pohonov (par [2.10.4\)](#page-57-2). Funkcia automatického striedania zabezpečuje rovnaký počet motohodín jednotlivých pohonov, tým sa predchádza napr. zablokovaniu čerpadiel v dôsledku dlhých prestávok v prevádzke.

- Funkciu automatického striedania aktivujete parametrom [2.10.4,](#page-57-2) *Automatické striedanie*.
- Pohony sa vystriedajú, keď uplynie čas nastavený parametrom [2.10.5](#page-58-0) *Interval striedania,* a použitý výkon je pod úrovňou definovanou parametrom [2.10.7,](#page-58-1) *Limit frekvencie pre striedanie*.
- Bežiace pohony sú zastavené a opäť spustené podľa nového poradia.
- Externé stýkače ovládané reléovými výstupmi frekvenčného meniča pripájajú motory k frekvenčnému meniču alebo na sieť. Ak je motor riadený frekvenčným meničom zaradený do automatického striedania, je vždy ovládaný cez reléový výstup, ktorý je aktivovaný ako prvý. Ostatné relé sú spínané neskôr a ovládajú pomocné pohony.

Parameter 2.10.4 sa využíva na aktiváciu vstupov zaradenia (hodnoty 3 a 4). Na signály zaradenia môžu byť využité pomocné kontakty motorových spúšťačov. Tieto signály sú pripojené na digitálne vstupy, ktoré majú príslušným parametrom nastavenú funkciu *Zaradený*. Automatika riadenia čerpadiel a ventilátorov potom riadi iba motory, ktoré majú aktívny signál zaradenia.

- Ak je signál zaradenia pomocného pohonu deaktivovaný a ďalší pomocný pohon je dispozícii, voľný pohon bude použitý bez zastavenia frekvenčného meniča.
- Ak je signál zaradenia regulovaného pohonu deaktivovaný, všetky motory budú zastavené a znovu spustené v novom poradí.
- Ak je signál zaradenia znovu aktivovaný počas behu, automatika zastaví všetky motory a znovu ich spustení v novom poradí. Príklad: *[P1 → P3] → [P2 ZOPNUTÝ] → [STOP] → [P1 →*  $P2 \rightarrow P31$

Viď. kapitola [4.10.2,](#page-53-0) Príklady.

# *Parameter 2.10.5, Interval striedania*

Po uplynutí času nastaveným týmto parametrom sa pohony vystriedajú, ak je použitý výkon je pod úrovňou definovanou parametrom 2.10.7, (*Limit frekvencie pre striedanie*) a počet použitých pomocných pohonov je menší ako [2.10.6](#page-58-1) (*Maximálny počet prídavných pohonov*). Ak je výkon vyšší ako hodnota nastavená parametrom [2.10.7,](#page-58-1) striedanie sa nevykoná, pred tým než výkon klesne pod túto hranicu.

- Počítanie času sa začne iba, ak je požiadavka na štart/stop aktívna.
- Počítadlo času sa vynuluje po vystriedaní pohonov alebo deaktivácii povelu na štart.

## *Parametre 2.10.6, Maximálny počet prídavných pohonov 2.10.7, Limit frekvencie pre striedanie*

Tieto parametre definujú úroveň, pod ktorou musí zostať výkon, aby sa uskutočnilo automatické striedanie.

Táto úroveň je definovaná nasledovne:

- Ak je počet bežiacich pomocných pohonov menší ako hodnota parametra [2.10.6,](#page-58-1) vystriedanie pohonov sa môže uskutočniť.
- Ak je počet bežiacich pomocných pohonov rovnaký ako je hodnota parametra [2.10.6,](#page-58-1) a frekvencia regulovaného je pod hodnotou parametra [2.10.7,](#page-58-1) vystriedanie pohonov sa môže uskutočniť.
- Ak je hodnota parametra [2.10.7](#page-58-1) nastavená na 0 Hz, automatické striedanie sa môže uskutočniť iba v stave stop alebo parkovania bez ohľadu na hodnotu parametra [2.10.6.](#page-58-1)

#### *4.10.2 Príklady*

# *RCV so signálmi zaradení a so striedaním troch čerpadiel (potrebná je prídavná karta OPT-AA alebo OPT-B5)*

Situácia: 1 regulovaný pohon a 2 pomocné pohony. Nastavenie parametra: 2.10.1 = 2

> Využité sú spätnoväzbové signály zaradení a automatické striedanie medzi všetkými pohonmi.

Nastavenie parametra: 2.10.4 = 4

DIN4 aktívny [\(par.2.2.6=](#page-21-0)0)

 Spätnoväzbové signály zaradení využívajú digitálne vstupy DIN4 (AI1), DIN2 a DIN3 vybraté parametrami [2.1.17,](#page-18-0) [2.1.18](#page-18-1) a [2.2.4.](#page-20-5)

Riadenie čerpadla 1 [\(par.2.3.1=](#page-24-1)17) je povolené signálom Zaradený 1 (DIN2,

2.1.17=10), riadenie čerpadla 2 [\(par.2.3.2=](#page-24-1)18) signálom Zaradený 2 (DIN3, par.

 $2.1.18=13$ ) a riadenie čerpadla 3 (par.  $2.3.3=19$ ) signálom Zaradený 3 (DIN4)

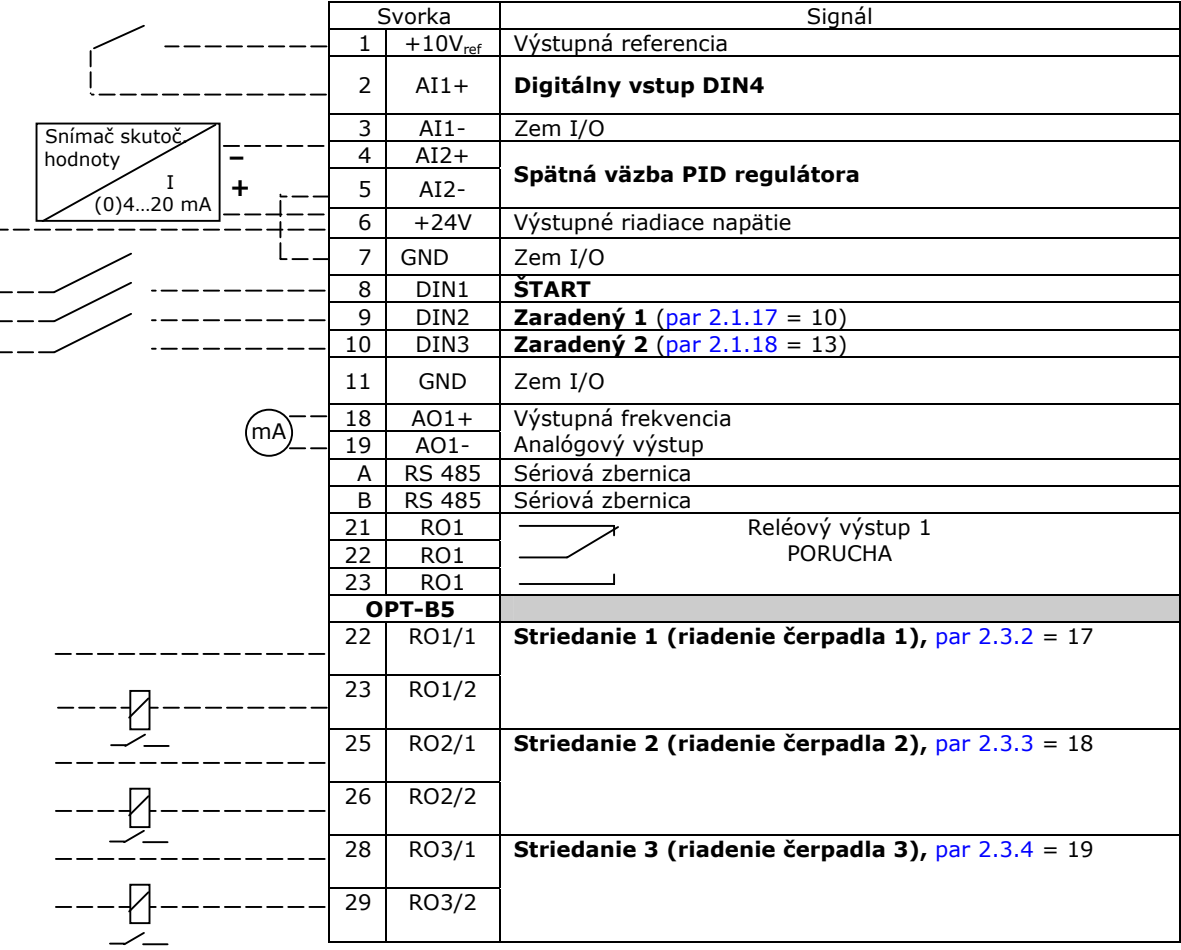

<span id="page-53-0"></span>*Tab. 1-17. Príklad I/O konfigurácie RCV riadenia so signálmi zaradení a so striedaním troch čerpadiel* 

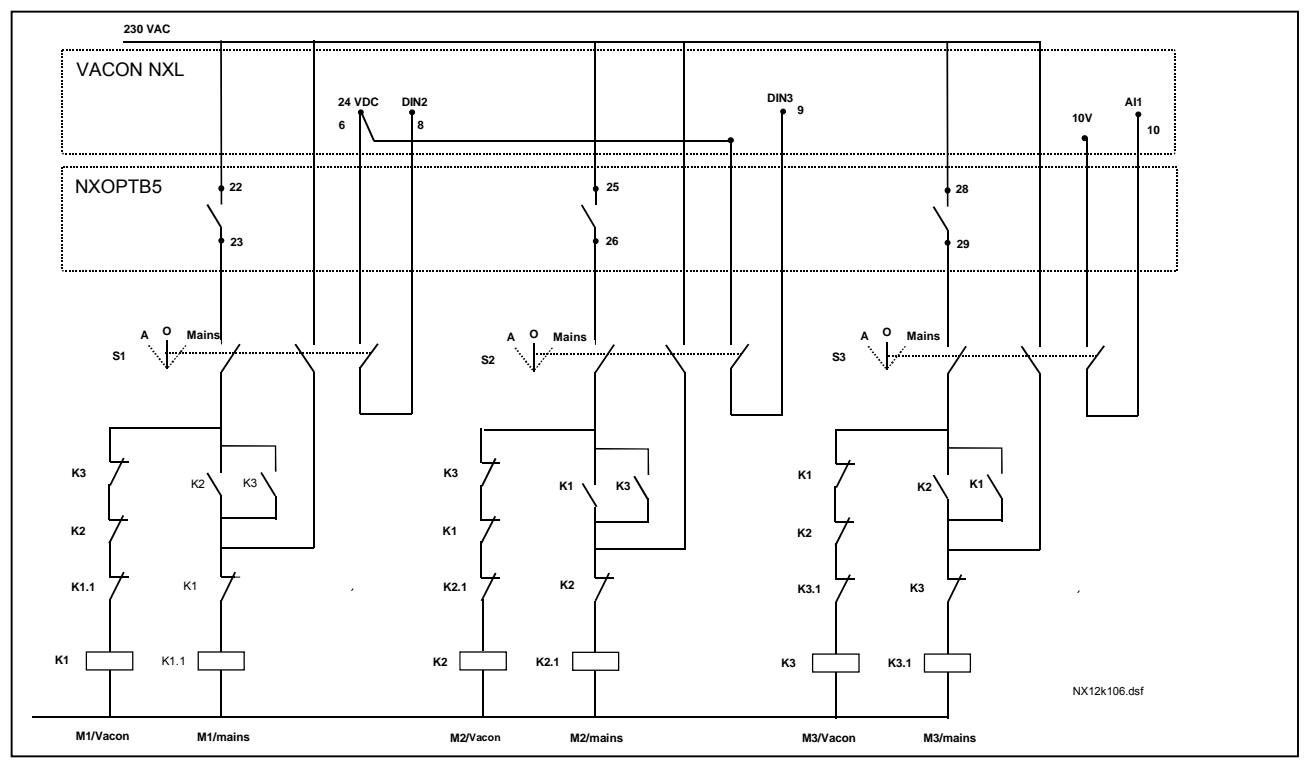

*Obr. 1-31. Systém automatického striedania s tromi čerpadlami, principiálna schéma zapojenia* 

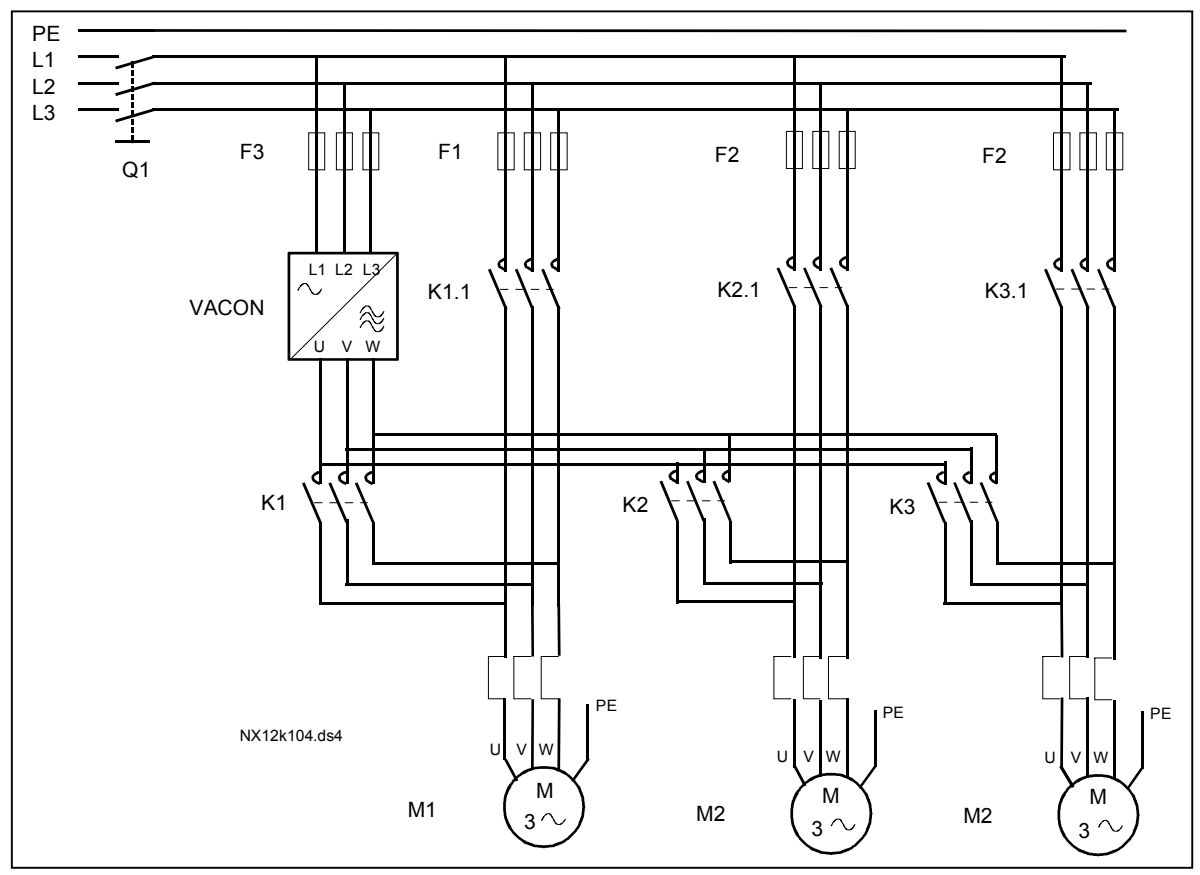

 *Obr. 1-32. Automatické striedanie s tromi čerpadlami, zapojenie silovej časti* 

# *RCV so signálmi zaradení a so striedaním dvoch čerpadiel (potrebná je prídavná karta OPT-AA alebo OPT-B5)*

Situácia: 1 regulovaný pohon a 1 pomocný pohon.

Nastavenie parametra: 2.10.1=1

Využité sú spätnoväzbové signály zaradení a automatické striedanie medzi všetkými pohonmi.

Nastavenie parametra: 2.10.4=4

 Spätnoväzbové signály zaradení využívajú digitálne vstupy DIN2 (par. [2.1.17\)](#page-18-0) a DIN3, [\(par. 2.1.18\)](#page-18-1).

Riadenie čerpadla 1 (par[.2.3.1=](#page-24-1)17) je povolené signálom Zaradený 1 (DIN2,

[P2.1.17\)](#page-18-0), riadenie čerpadla 2 [\(par.2.3.2=](#page-24-1)18) signálom Zaradený 2 (par. [2.1.18=](#page-18-1)13) Potenciometer

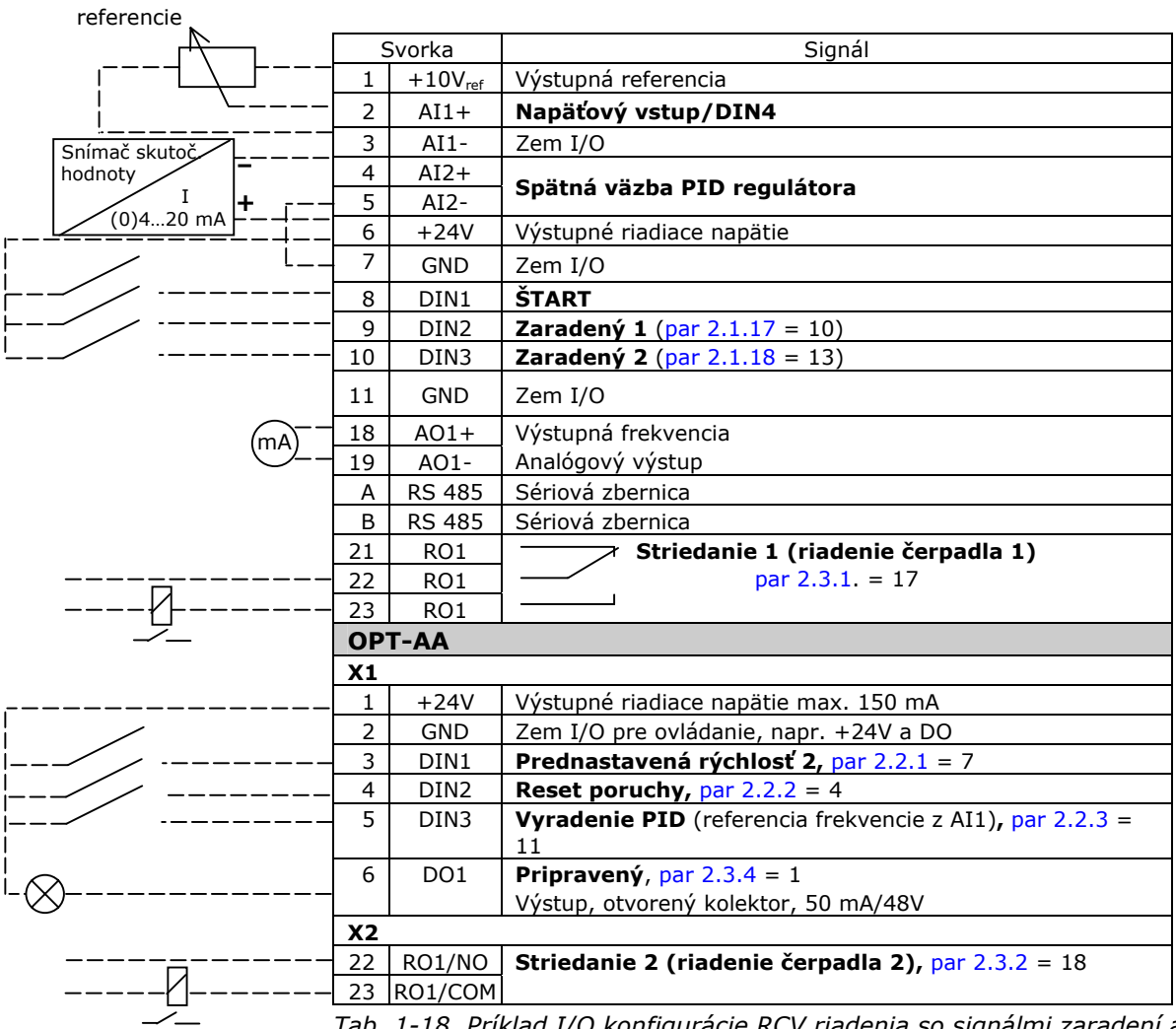

*Tab. 1-18. Príklad I/O konfigurácie RCV riadenia so signálmi zaradení a so striedaním dvoch čerpadiel* 

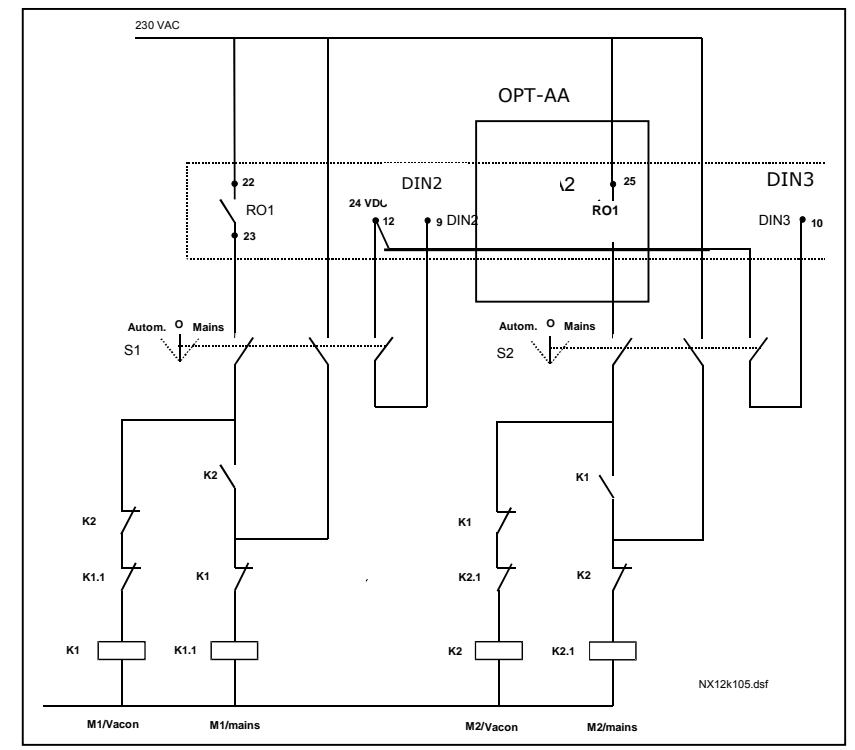

*Obr. 1-33. Systém automatického striedania s dvomi čerpadlami, principiálna schéma zapojenia* 

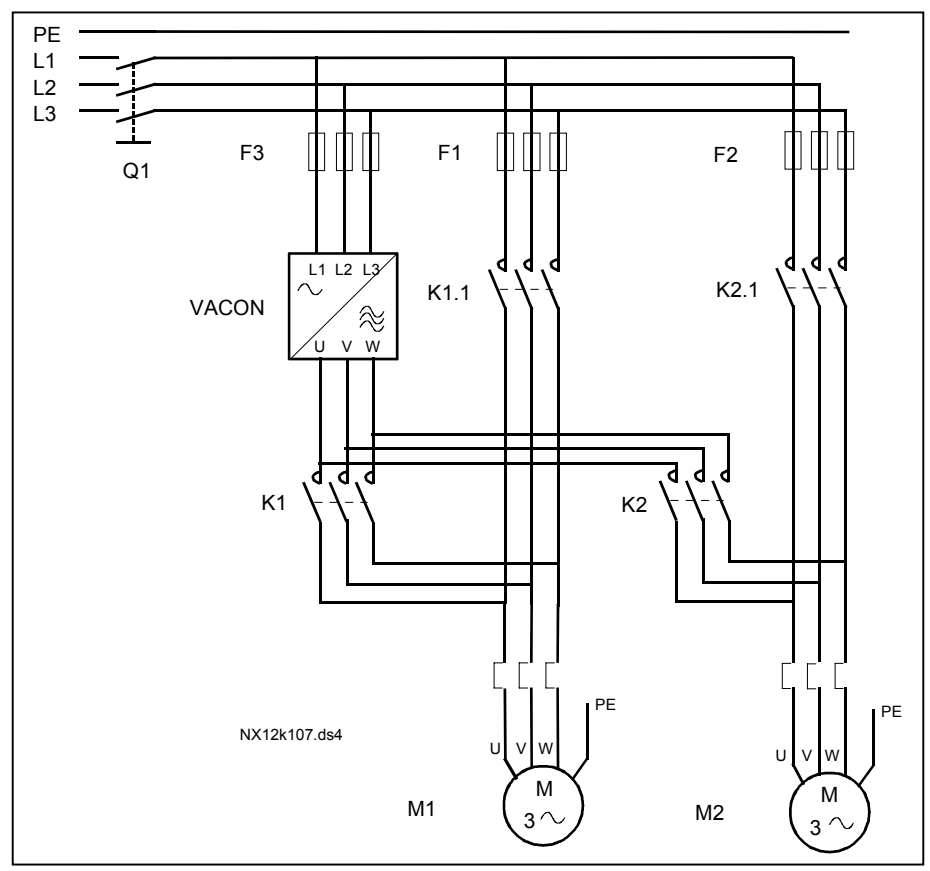

*Obr. 1-34. Automatické striedanie s dvomi čerpadlami, zapojenie silovej časti* 

#### *4.10.3 Opis parametrov kaskádneho riadenia čerpadiel a ventilátorov*

#### *2.10.1 Počet pomocných pohonov*

Týmto parametrom sa definuje počet použitých pomocných pohonov. Funkcie, ktoré ovládajú pomocné pohony (parametre 2.10.4 až 2.10.7) môžu byť naprogramované na reléové výstupy.

#### <span id="page-57-0"></span>*2.10.2 Oneskorenie štartu pomocných pohonov*

Skôr než sa spustí pomocný pohon, frekvencia pohonu regulovaného frekvenčným meničom musí zotrvať nad spúšťacou frekvenciou pomocného pohonu po dobu definovanú týmto parametrom. Definované oneskorenie sa použije pre všetky pomocné pohony. Zabraňuje to zbytočným spusteniam v dôsledku krátkodobého prekročenia hranice spustenia.

#### <span id="page-57-1"></span>*2.10.3 Oneskorenie zastavenia pomocných pohonov*

Skôr než sa vypne pomocný pohon, frekvencia pohonu regulovaného frekvenčným meničom musí zotrvať pod hranicou vypnutia pomocného pohonu po dobu definovanú týmto parametrom. Definované oneskorenie sa použije pre všetky pomocné pohony. Zabraňuje to zbytočným vypnutiam v dôsledku krátkodobého poklesu pod hranicu vypnutia.

#### <span id="page-57-2"></span>*2.10.4 Automatické striedanie pohonov*

#### **0**= Nevyužité

**1**= Automatické striedanie len prídavných čerpadiel

Pohon regulovaný frekvenčným meničom zostáva ten istý. Preto je sieťový stýkač potrebný iba pre jeden pomocný pohon.

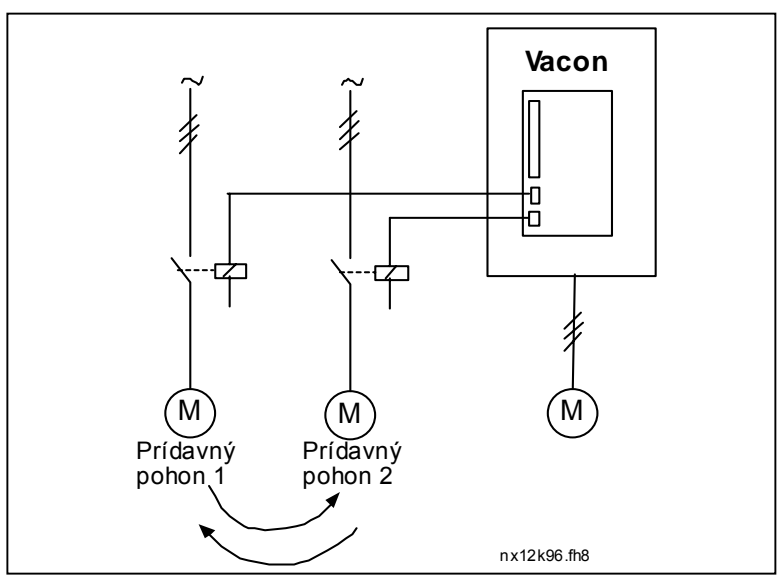

*Obr. 1-35. Striedanie len pomocných pohonov.* 

**2**= Všetky pohony sú zahrnuté do postupnosti automatického striedania

Pohon regulovaný frekvenčným meničom je zahrnutý do automatiky a je potrebný stýkač na pripojenie všetkých pohonov na elektrickú sieť alebo na frekvenčný menič.

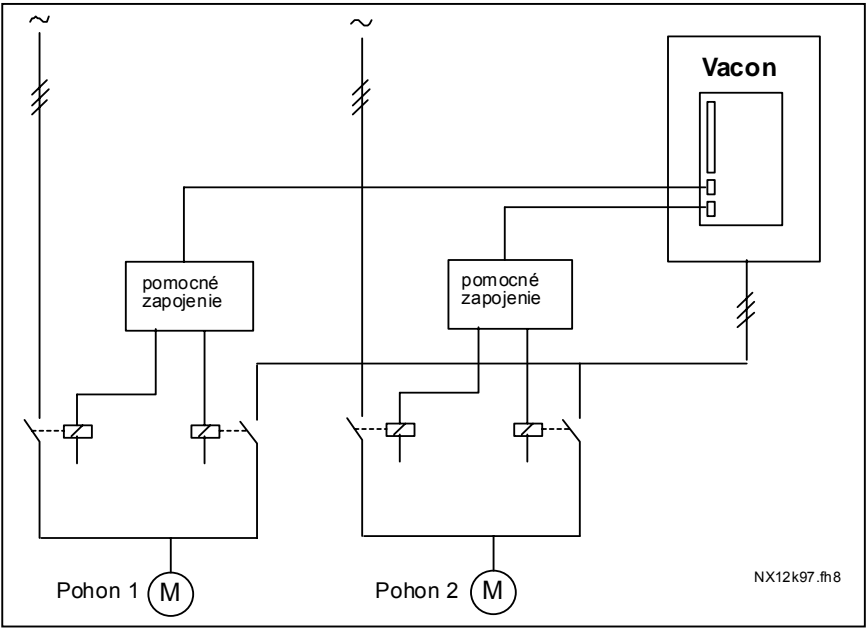

*Obr. 1-36. Striedanie so všetkými pohonmi* 

**3**= Automatické striedanie a zaradenia (len prídavné pohony)

Pohon regulovaný frekvenčným meničom zostáva ten istý. Preto je sieťový stýkač potrebný iba pre pomocný pohon. Zaradenia pre výstupy striedania 1, 2, 3 (alebo DIE1,2,3) môžete vybrať par. [2.1.17](#page-18-0) a [2.1.18.](#page-18-1)

**4**= Automatické striedanie a zaradenia (frekvenčný menič aj prídavné pohony)

Pohon regulovaný frekvenčným meničom je zahrnutý do automatiky a je potrebný stýkač na pripojenie všetkých pohonov na elektrickú sieť alebo na frekvenčný menič. DIN 1 je automaticky vstupom zaradenia pre automatické striedanie výstup 1. Zaradenia pre výstupy striedania 1, 2, 3 (alebo DIE1,2,3) môžete vybrať par. [2.1.17](#page-18-0) a [2.1.18.](#page-18-1)

#### *2.10.5 Interval striedania*

<span id="page-58-0"></span>Po uplynutí času nastaveným týmto parametrom sa pohony vystriedajú, ak je použitý výkon je pod úrovňou definovanou parametrom 2.10.7, (*Limit frekvencie pre striedanie*) a počet použitých pomocných pohonov je menší ako [2.10.6](#page-58-1) (*Maximálny počet prídavných pohonov*). Ak je výkon vyšší ako hodnota nastavená parametrom [2.10.7,](#page-58-1) striedanie sa nevykoná, pred tým než výkon klesne pod túto hranicu.

- Počítanie času sa začne iba, ak je požiadavka na štart/stop aktívna.
- <span id="page-58-1"></span>• Počítadlo času sa vynuluje po vystriedaní pohonov alebo deaktivácii povelu na štart

# *2.10.6 Maximálny počet prídavných pohonov*

# *2.10.7 Limit frekvencie pre striedanie*

Tieto parametre definujú úroveň, pod ktorou musí zostať výkon, aby sa uskutočnilo automatické striedanie.

Táto úroveň je definovaná nasledovne:

- Ak je počet bežiacich pomocných pohonov menší ako hodnota parametra [2.10.6,](#page-58-1) vystriedanie pohonov sa môže uskutočniť.
- Ak je počet bežiacich pomocných pohonov rovnaký ako je hodnota parametra [2.10.6,](#page-58-1) a frekvencia regulovaného je pod hodnotou parametra [2.10.7,](#page-58-1) vystriedanie pohonov sa môže uskutočniť.
- Ak je hodnota parametra [2.10.7](#page-58-1) nastavená na 0 Hz, automatické striedanie sa môže uskutočniť iba v stave stop alebo parkovania bez ohľadu na hodnotu parametra [2.10.6.](#page-58-1)

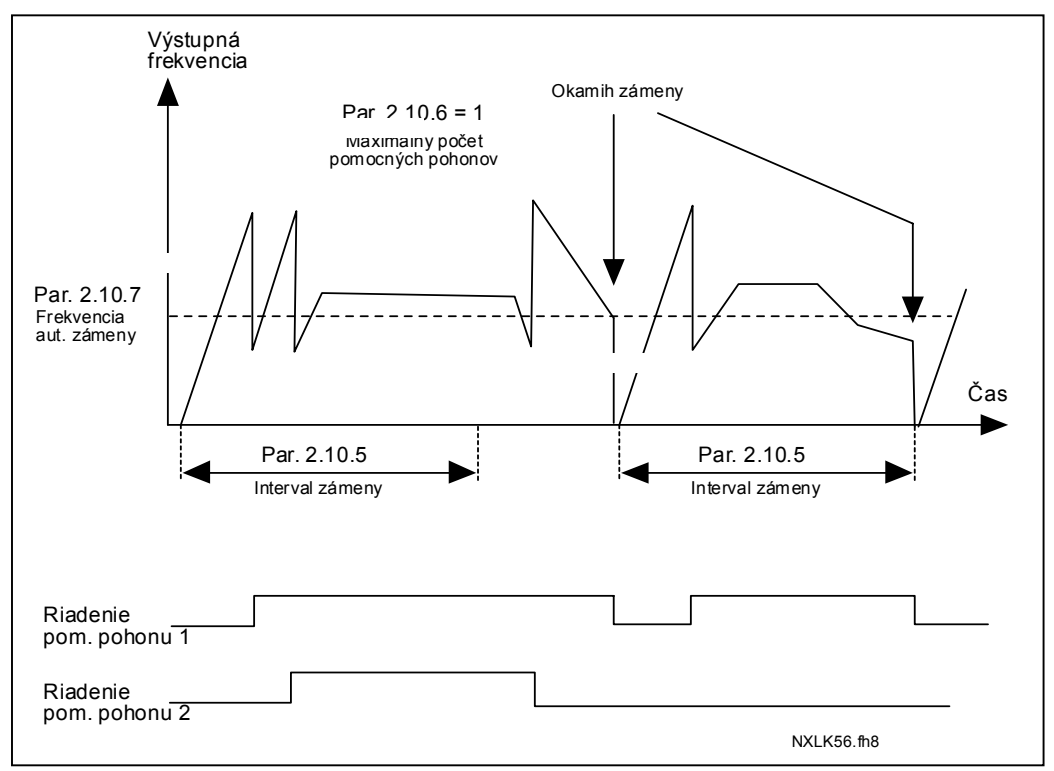

*Obr. 1-37. Intervaly automatického striedania a hranice* 

# <span id="page-59-0"></span>*2.10.8 Frekvencia štartu, prídavný pohon 1*

Skôr než sa spustí pomocný pohon, frekvencia pohonu riadeného frekvenčným meničom musí prekročiť hranicu definovanú týmito parametrami o 1 Hz. Presah o 1 Hz vytvára hysterézu potrebnú na zabránenie vzniku nežiadúcich spustení a vypnutí, viď. parametre 2.1.1 a 2.1.2.

# <span id="page-59-1"></span>*2.10.9 Frekvencia zastavenia, prídavný pohon 1*

Skôr než sa vypne pomocný pohon, frekvencia pohonu regulovaného frekvenčným meničom musí klesnúť o 1 Hz pod hranicu definovanú týmito parametrami. Hranica frekvencie vypnutia definuje tiež frekvenciu, na ktorú poklesne frekvencia pohonu regulovaného frekvenčným meničom po spustení pomocného pohonu.

# <span id="page-60-0"></span>**4.11 PARAMETRE RIADENIA OVLÁDACIEHO PANELU**

#### *3.1 Spôsob ovládania*

<span id="page-60-1"></span>Týmto parametrom môže byť zmenený spôsob ovládania meniča. Viac informácií nájdete v Príručke používateľa Vacon NXL, kapitola 7.4.3.

#### <span id="page-60-7"></span>*3.2 Referencia z panelu*

<span id="page-60-2"></span>Tento parameter slúži na nastavovanie referencie frekvencie cez panel. Viac informácií nájdete v Príručke používateľa Vacon NXL, kapitola 7.4.3.2.

#### *3.3 Smer z panelu*

- <span id="page-60-3"></span>**0** Dopredu: Motor sa točí smerom dopredu, ak je panel nastavený ako aktívny spôsob ovládania.
- **1** Dozadu: Motor sa točí smerom dozadu, ak je panel nastavený ako aktívny spôsob ovládania.

Viac informácií nájdete v Príručke používateľa Vacon NXL, kapitola 7.4.3.3.

#### *3.4 Aktivácia tlačidla Stop*

<span id="page-60-4"></span>Prednastavená hodnota je **1**. Vtedy sa po stlačení tlačidla stop motor vždy zastaví, bez ohľadu na spôsob ovládania frekvenčného meniča. Viď. Príručka používateľa Vacon NXL, kapitola 7.4.3.

Viď. parameter 3.1.

#### *3.5 Referencia PID 1*

<span id="page-60-5"></span>Referencia PID regulátora z panelu môže byť nastavená od 0% po 100%. Táto referencia je aktívna referencia pre PID, ak je parameter 2.9.2 = 2.

#### *3.6 Referencia PID 2*

<span id="page-60-6"></span>Referencia PID regulátora z panelu 2 môže byť nastavená od 0% po 100%. Táto referencia je aktívna, ak je funkcia digitálneho vstupu DIN#=12 a kontakt DIN# je zopnutý.

# <span id="page-61-0"></span>**5. RIADIACA LOGIKA SIGNÁLOV**

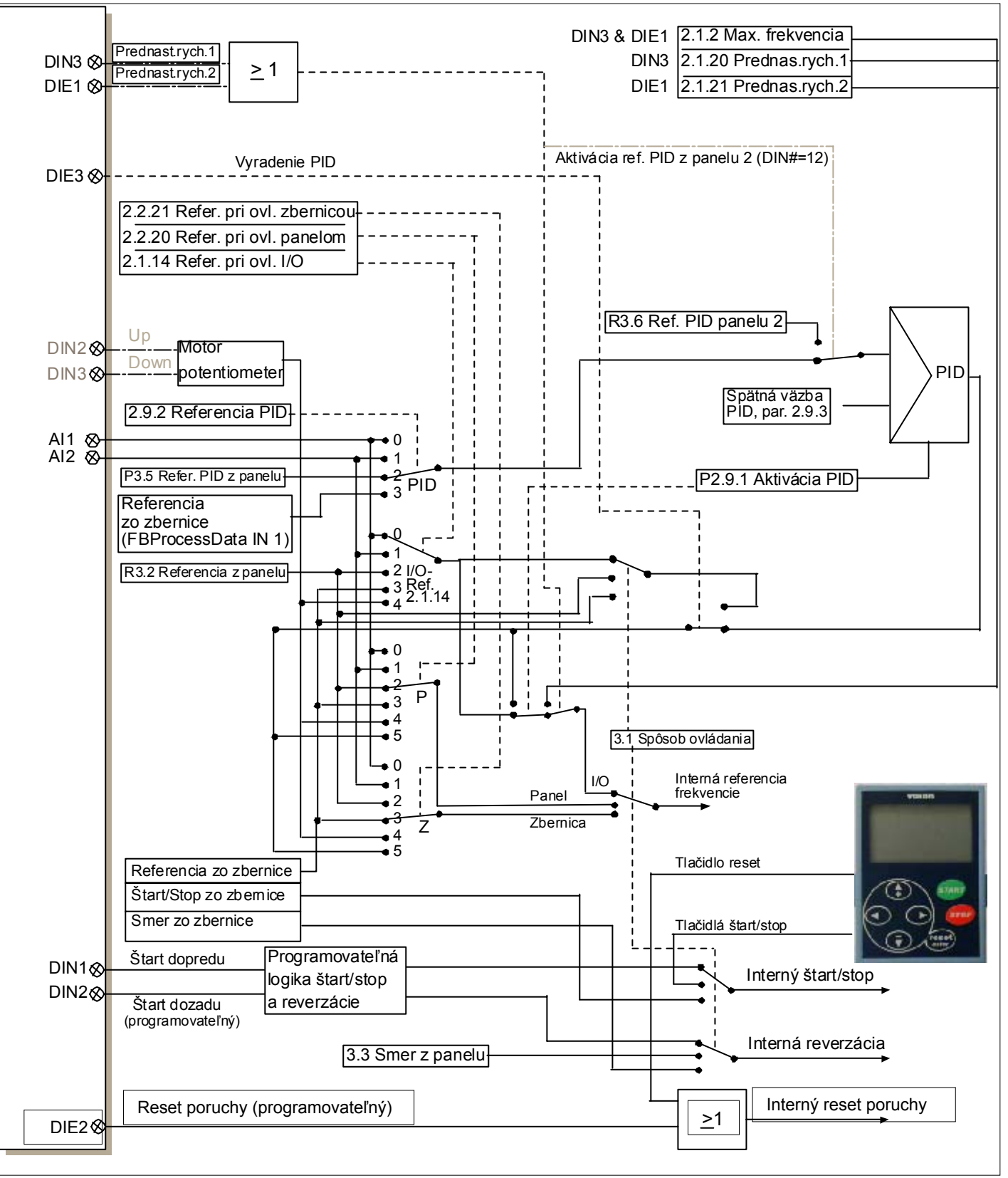

*Obr. 1-38. Riadiaca logika signálov pri viacúčelovom aplikačnom makre pre Vacon NXL*